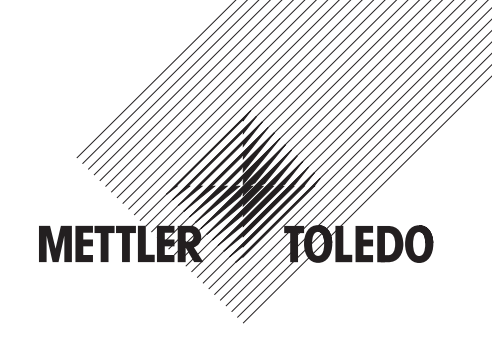

# **Bedienungsanleitung**

# **METTLER TOLEDO Spider SW Wiegewaagen**

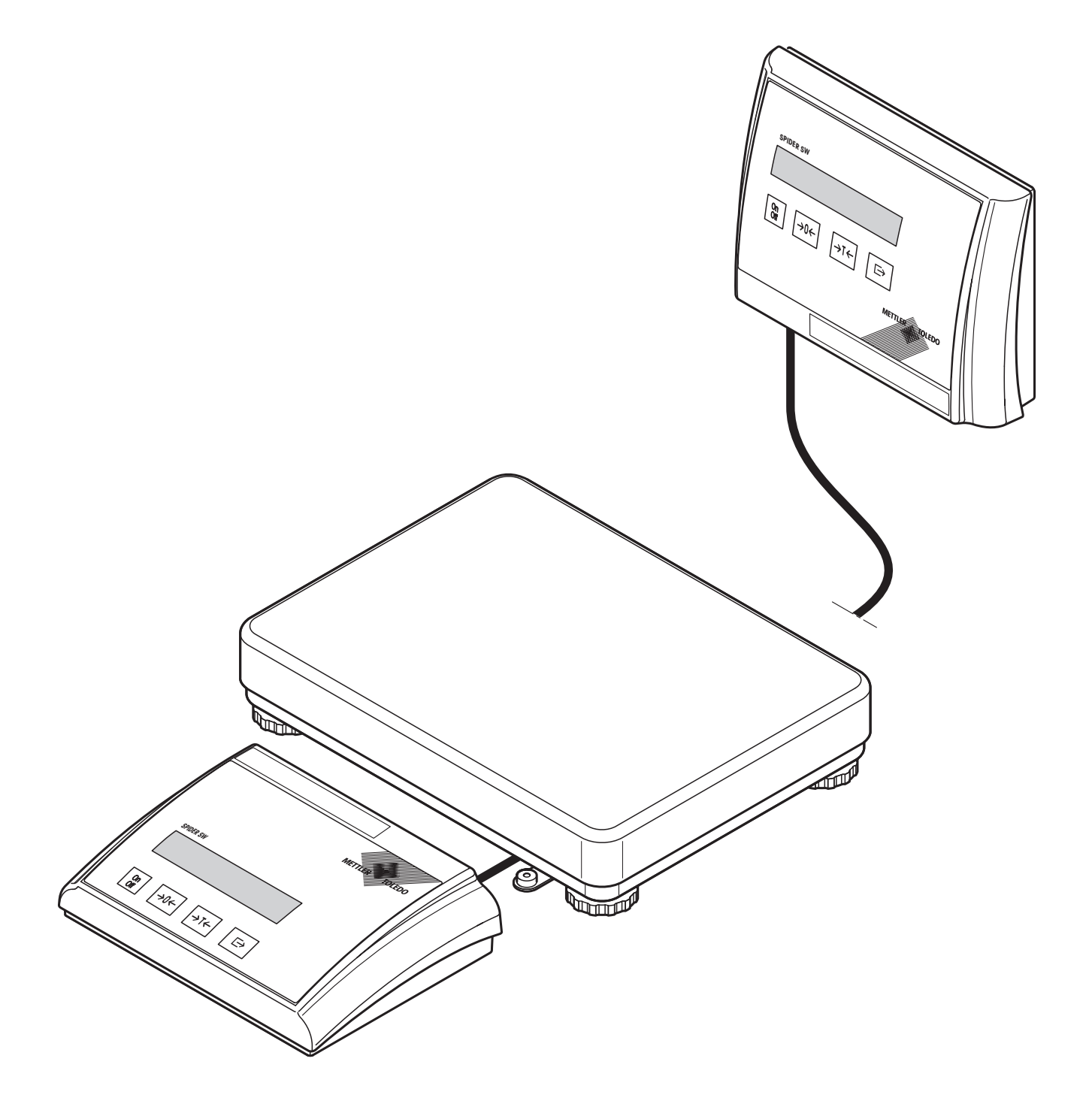

# **Ihre Spider SW-Waage im Überblick**

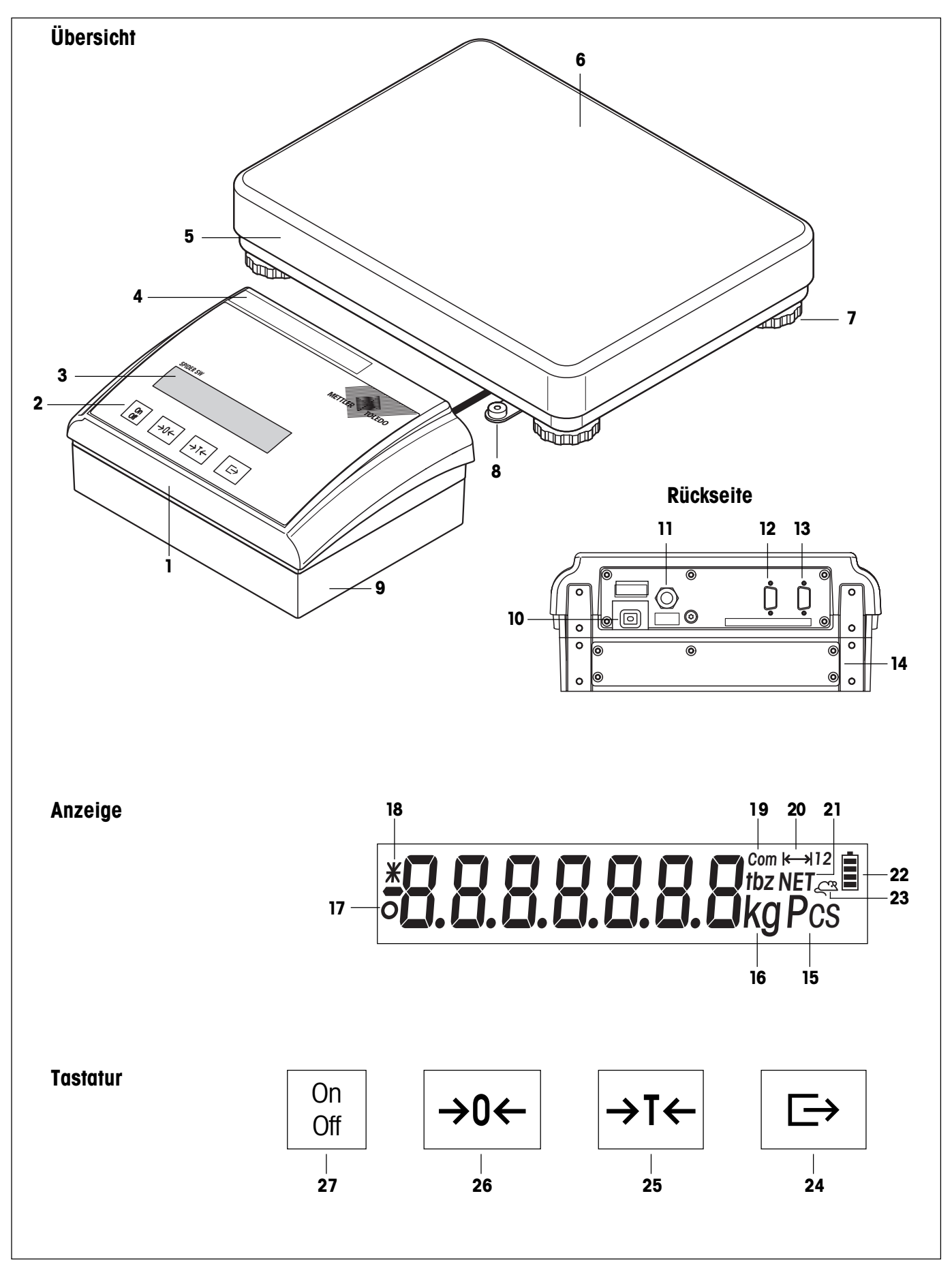

#### **Übersicht**

- Terminal (Tischversion)
- **2** Bedienungstasten (siehe Detailabbildung)
- **3** Anzeige (siehe Detailabbildung)
- Typenschild
- Wägebrücke
- Waagschale
- Stellfüsse
- Libelle (nur bei geeichten Waagen)
- OptionPac (Option)

#### **Rückseite**

- Netzkabel
- Anschlusskabel Wägebrücke
- Zweite Schnittstelle RS232C oder RS422/485 (Option)
- 13 RS232C-Schnittstelle (Standard)
- 14 OptionPac (Option)

#### **Anzeige**

- Einheit für Stückzählung (ohne Funktion)
- Wägeeinheit
- 17 Stillstandskontrolle
- Geänderte Auflösung (nur bei geeichten Waagen)
- 19 Aktive Schnittstelle (wird nur angezeigt, falls mehr als eine Schnittstelle eingebaut ist)
- Wägebereichsanzeige
- Symbol für Nettogewicht
- Ladezustandsanzeige für den Akku (nur bei Waagen mit Akku)
- Anzeige dynamisches Wägen

#### **Tastatur**

- Transfertaste
- Tarataste
- Nullstelltaste
- 27 Ein-/Ausschalttaste

# **Inhaltsverzeichnis**

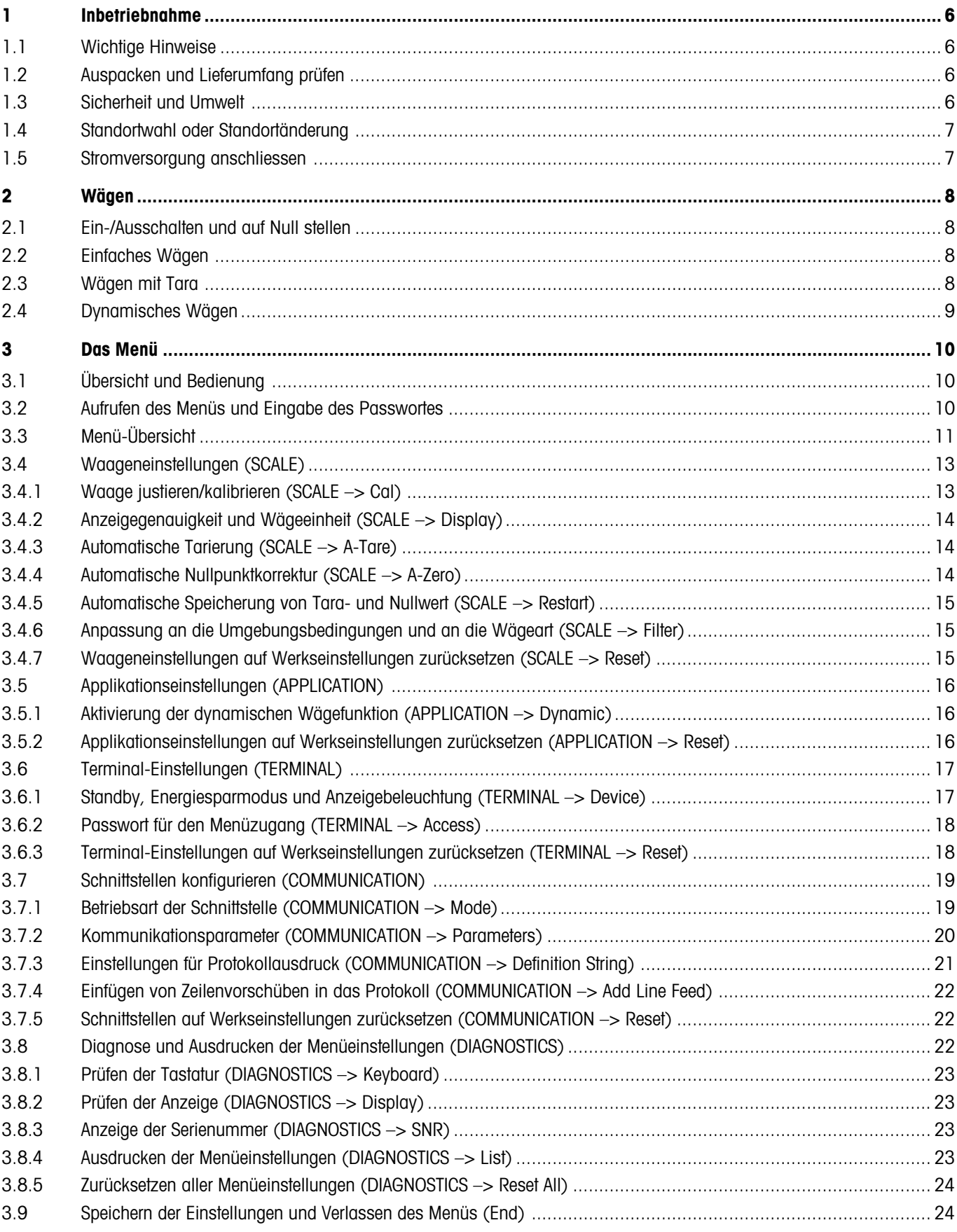

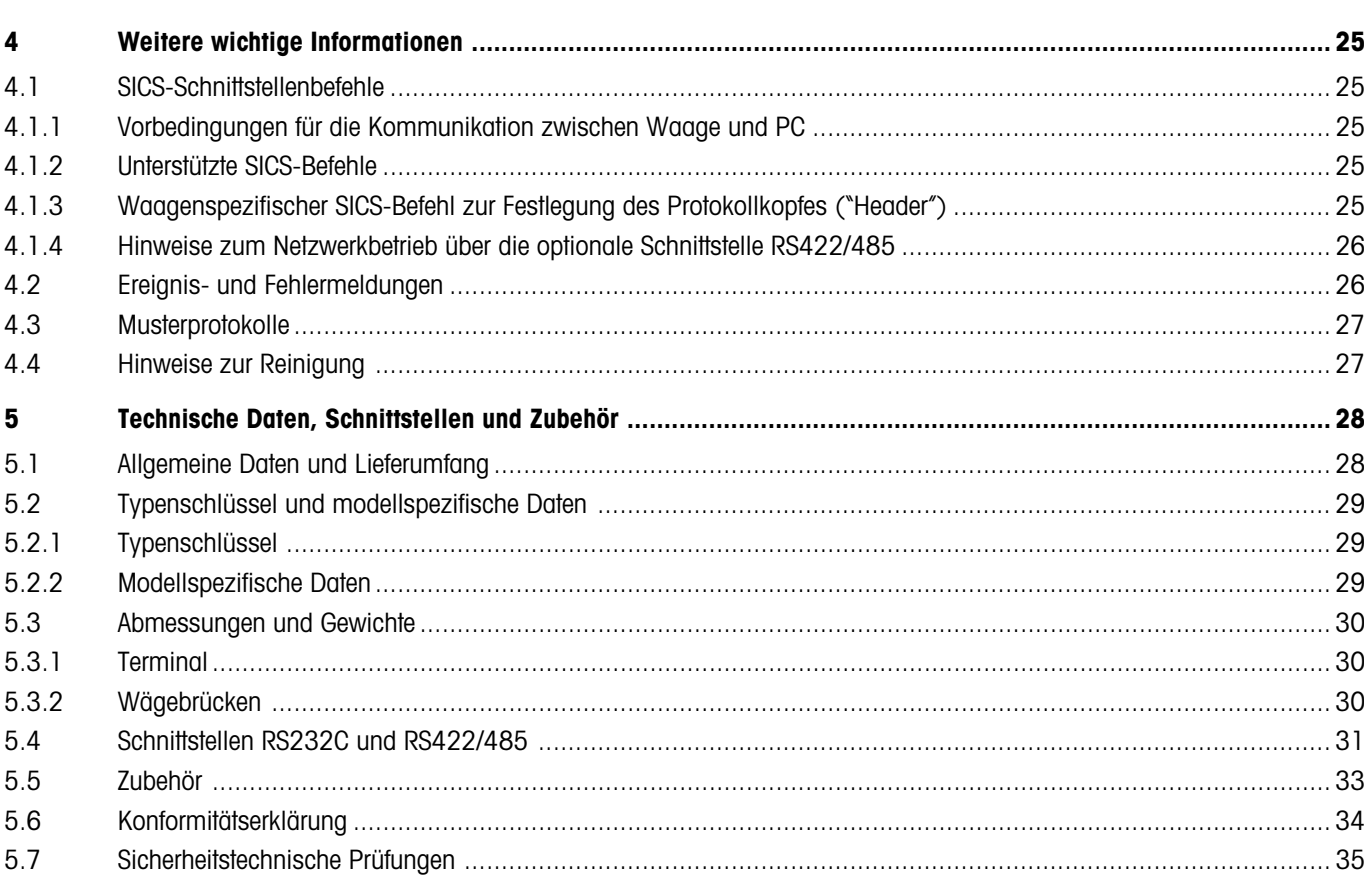

# **1 Inbetriebnahme**

Bitte lesen Sie diese Bedienungsanleitung sorgfältig durch und halten Sie sich an die Anweisungen! Falls Sie fehlendes oder falsch geliefertes Material feststellen oder sonstige Probleme mit Ihrer Waage haben, wenden Sie sich bitte an die Verkaufsstelle.

# **1.1 Wichtige Hinweise**

Das **Terminal** der Spider-Waagen ist in verschiedenen Ausführungen lieferbar. In dieser Anleitung wird lediglich die **Tischversion** beschrieben. Haben Sie ein **Terminal für die Wand- oder Stativmontage** bestellt, beachten Sie bitte die Installationshinweise in der separat mitgelieferten Montageanleitung. Das **OptionPac** (Sonderausstattung) nimmt verschiedene Optionen auf, wie zusätzliche Schnittstellen oder einen Akku. Haben Sie ein OptionPac bestellt, wird dieses im Werk mit den gewünschten Optionen bestückt und unterhalb des Terminals befestigt.

# **1.2 Auspacken und Lieferumfang prüfen**

Waage und Zubehör aus der Verpackung nehmen und Lieferumfang prüfen:

- Terminal und Wägebrücke mit montierter Waagschale und Libelle (nur bei Eichwaagen)
- Gabelschlüssel zur Nivellierung der Wägebrücke
- Bedienungsanleitung (dieses Dokument)
- evtl. Sonderzubehör gemäss Packliste

## **1.3 Sicherheit und Umwelt**

Folgende Hinweise für einen sicheren und umweltfreundlichen Betrieb Ihrer Waage beachten.

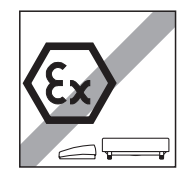

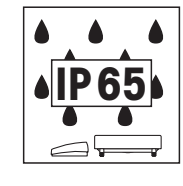

Waage nicht in **explosionsgefährdeter Umgebung** verwenden (ausser speziell gekennzeichnete Waagen).

Obwohl die Spider-Waagen nach **IP65** geschützt sind, dürfen sie nicht in Umgebungen eingesetzt werden, in denen **Korrosionsgefahr** besteht. Waagen niemals überfluten oder in Flüssigkeiten eintauchen!

Ist das **Netzkabel** beschädigt, darf die Waage nicht weiter betrieben werden. Kabel deshalb regelmässig überprüfen.

**Wägebrücke und Terminal nicht öffnen**, andernfalls verfallen die Garantieansprüche. Das Innere der Wägebrücke nicht mit festen Gegenständen reinigen.

**Waage sorgfältig behandeln**, sie ist ein Präzisionsinstrument. Schläge auf die Waagschale sowie das Auflegen hoher Überlasten sind zu vermeiden.

Einsatz der Spider-Waagen im **Lebensmittelbereich**: Die Teile der Waage, die mit Lebensmitteln in Berührung kommen können sind glattflächig und leicht zu reinigen. Die verwendeten Materialien splittern nicht und sind frei von Schadstoffen. Im Lebensmittelbereich wird die Verwendung der **Schutzhülle** (Option) empfohlen. Diese muss, wie die Waage selbst, regelmässig gereinigt werden. Beschädigte oder stark verschmutzte Schutzhüllen sind umgehend zu ersetzen.

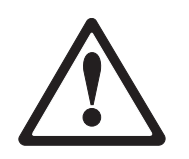

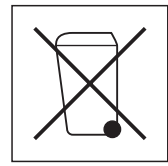

Für die **Entsorgung der Waage** die geltenden Umweltvorschriften beachten. Falls die Waage mit einem **Akku** ausgerüstet ist: Der Akku enthält Schwermetalle und darf deshalb nicht mit dem normalen Müll entsorgt werden! Lokale Vorschriften für die Entsorgung umweltgefährdender Stoffe beachten.

<span id="page-5-0"></span>**6**

## <span id="page-6-0"></span>**1.4 Standortwahl oder Standortänderung**

Der richtige Standort trägt entscheidend zur Genauigkeit der Wägeresultate bei!

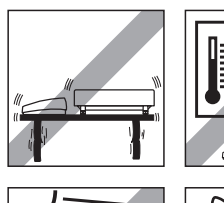

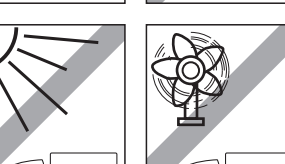

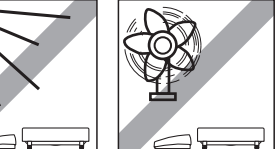

Stabile, erschütterungsfreie und möglichst horizontale Lage wählen. Der Untergrund muss das Gewicht der voll belasteten Waage sicher tragen können.

Umgebungsbedingungen beachten:

- Keine direkte Sonneneinstrahlung
- Kein starker Luftzug (z.B. von Ventilatoren oder Klimaanlagen)
- Keine übermässigen Temperaturschwankungen.

**The Company of the Company of the Company of the Company of the Company of the Company of the Company of the C** 

Waage durch Drehen der Stellfüsse horizontal ausrichten, anschliessend die Kontermuttern aller Stellfüsse mit dem mitgelieferten Gabelschlüssel festziehen, um eine unbeabsichtigte Verstellung zu verhindern.

Bei geeichten Waagen ist die Wägebrücke mit einer Libelle ausgerüstet. Deren Luftblase muss innerhalb des inneren Kreises liegen.

**Hinweis**: Die Libelle kann an einer anderen Position montiert werden. Dazu die beiden Befestigungsschrauben lösen und Libelle an einer der dafür vorgesehenen Positionen anbringen (Bohrungen an der Wägebrücke).

#### **Grössere geografische Standortänderungen**:

Jede Waage wird durch den Hersteller auf die lokalen Schwerkraftverhältnisse abgestimmt (GEO-Wert). Bei grösseren geografischen Standortänderungen muss diese Einstellung durch einen Servicetechniker angepasst werden. Geeichte Waagen müssen zudem unter Beachtung der nationalen Eichvorschriften neu geeicht werden.

## **1.5 Stromversorgung anschliessen**

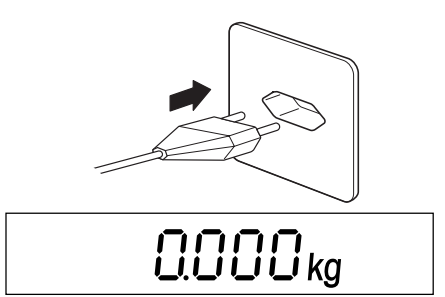

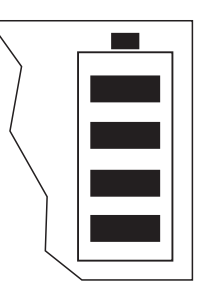

Vor dem Anschluss prüfen, ob der auf der Rückseite der Waage aufgedruckte Spannungswert mit der örtlichen Netzspannung übereinstimmt, andernfalls Waage unter keinen Umständen anschliessen (mit Verkaufsstelle Kontakt aufnehmen).

Stecker des Netzkabels mit dem Netz verbinden.

Nach dem Anschliessen führt die Waage einen Anzeigetest durch. Sobald die Nullanzeige erscheint, ist die Waage betriebsbereit. Für grösstmögliche Präzision: Waage nach der Installation justieren/kalibrieren (Kapitel 3.4.1). **Wichtig**: Geeichte Waagen müssen durch eine autorisierte Stelle justiert werden, fragen Sie Ihre Verkaufsstelle.

Waagen, die über ein **OptionPac mit eingebautem Akku** verfügen, können bei normalem Gebrauch ca. 30 Stunden netzunabhängig arbeiten (bei ausgeschalteter Hinterleuchtung und ohne angeschlossene Optionen). Sobald die Netzversorgung unterbrochen wird schaltet die Waage automatisch auf Akkubetrieb um. Ist die Netzversorgung wieder gewährleistet, schaltet die Waage automatisch auf Netzbetrieb zurück. Das Batteriesymbol orientiert über den aktuellen Ladezustand des Akkus (1 Segment = ca. 25% Kapazität). Blinkt das Symbol, muss der Akku aufgeladen werden (min. 8 Std.). Wird während dem Ladevorgang weiter gearbeitet, verlängert sich die Ladezeit. Der Akku ist gegen Überladen gesichert und die Waage kann deshalb problemlos dauernd mit dem Netz verbunden bleiben.

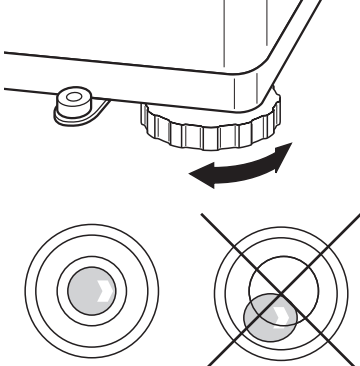

# <span id="page-7-0"></span>**2 Wägen**

Dieses Kapitel erläutert, wie Sie die Waage ein- und ausschalten, auf Null stellen und tarieren, Wägungen durchführen und Wägeresultate protokollieren.

# **2.1 Ein-/Ausschalten und auf Null stellen**

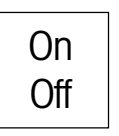

Waage mit Taste «**On/Off**» ein- bzw. ausschalten.

Nach dem Einschalten führt die Waage einen Anzeigetest durch. Sobald die Gewichtsanzeige erscheint, ist sie wägebereit und automatisch auf Null gestellt. **Hinweis**: Mit der Taste «→0←» kann die Waage bei Bedarf jederzeit auf Null gestellt werden.

# **2.2 Einfaches Wägen**

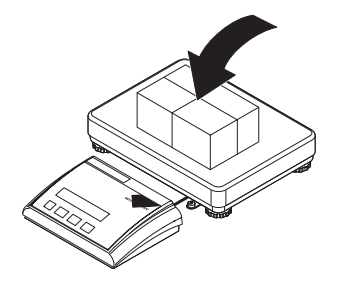

Wägegut auflegen.

Warten, bis die Stillstandskontrolle (kleiner Ring am linken Rand der Anzeige) erlischt und Wägeresultat ablesen.

Mit der Taste « $\blacktriangleright$ » kann das Wägeresultat über die Schnittstelle zu einem Peripheriegerät (Drucker, Computer) übertragen werden (Musterprotokolle siehe Kapitel 4.3).

## **2.3 Wägen mit Tara**

 $\Rightarrow$ 

• 8.65<sub>kg</sub>

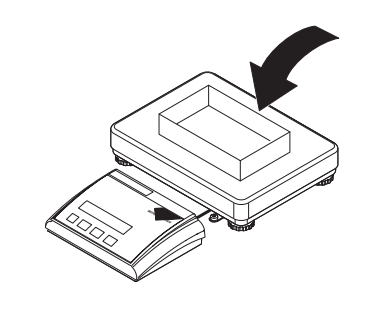

 $\Box$  $\Box$  $\Box$  $\mathrm{kg}$ <sup>NET</sup>

Leeren Wägebehälter oder das Verpackungsgut auflegen und Taste «→T←» drücken, um die Waage zu tarieren.

Die Nullanzeige und das Symbol "**NET**" (Nettogewicht) erscheinen. **Hinweis**: Ist die **automatische Tarierfunktion** aktiv (Kapitel 3.4.3), braucht die Taste «→T←» nicht gedrückt zu werden, das erste aufgelegte Gewicht gilt als Tara (in der Anzeige blinkt "**T**", bis die Tara aufgelegt wird).

Wägegut auflegen und...

<span id="page-8-0"></span>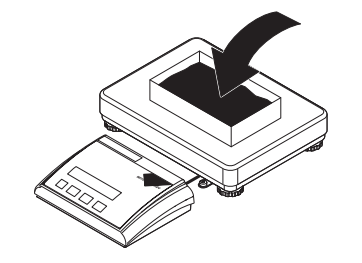

246 kg NET

... Resultat ablesen (Nettogewicht des Wägegutes).

**Hinweis**: Das Taragewicht bleibt gespeichert, bis eine neue Tara ermittelt, die Waage auf Null gestellt oder ausgeschaltet wird.

Ist die automatische Tarierfunktion aktiv, wird die Tara nach abgeschlossener Wägung und Entlastung der Waagschale automatisch gelöscht und die Waage ist bereit für die nächste Tarierung und Wägung

## **2.4 Dynamisches Wägen**

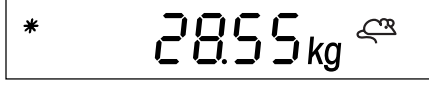

Für unruhige Wägegüter (z.B. Tiere) kann die dynamische Wägefunktion mit automatischem oder manuellem Start aktiviert werden (Kapitel 3.5.1). Ist die dynamische Wägefunktion aktiv, erscheint am unteren Rand der Anzeige das Maussymbol.

Bei der dynamischen Wägung ermittelt die Waage während 4 Sekunden 56 Gewichtswerte und errechnet daraus einen Mittelwert.

Beim **dynamischen Wägen mit automatischem Start** beginnt die Messung automatisch, sobald eine Gewichtsveränderung eintritt.

Beim **dynamischen Wägen mit manuellem Start** lösen Sie die Messung durch Drücken der Taste «**□**» aus.

Während der dynamischen Wägung erscheinen in der Anzeige horizontale Segmente und anschliessend wird der errechnete Mittelwert angezeigt. Das Sternsymbol am linken Rand signalisiert, dass es sich um einen errechnetes Resultat handelt. Um einen neuen Wägezyklus zu starten, muss die Waage entlastet werden.

**Hinweis**: Dynamische Wägefunktion nur für Wägung unruhiger Güter aktivieren. Im normalen Betrieb zeigt die Standard-Wägefunktion genauere und schnellere Resultate.

# <span id="page-9-0"></span>**3 Das Menü**

Im Menü lassen sich die Einstellungen der Waage ändern und Funktionen aktivieren – damit kann die Waage an individuelle Wägebedürfnisse angepasst werden.

**Wichtig**: Um Fehlbedienungen im täglichen Betrieb zu vermeiden, lässt sich das Menü mit einem Passwort schützen. Die Waage unterscheidet zwischen einem Bediener und einem Supervisor. Bei der Auslieferung der Waage ist das gesamte Menü für Bediener und Supervisor zugänglich. **Wir empfehlen, sofort nach der Inbetriebnahme der Waage ein eigenes Supervisor-Passwort zu definieren** (**Kapitel 3.6.2**). Damit wird der Zugriff des Bedieners auf einige wenige Menüpunkte beschränkt (Kalibrierung und Einstellungen für Energiesparmodus und Hintergrundbeleuchtung).

# **3.1 Übersicht und Bedienung**

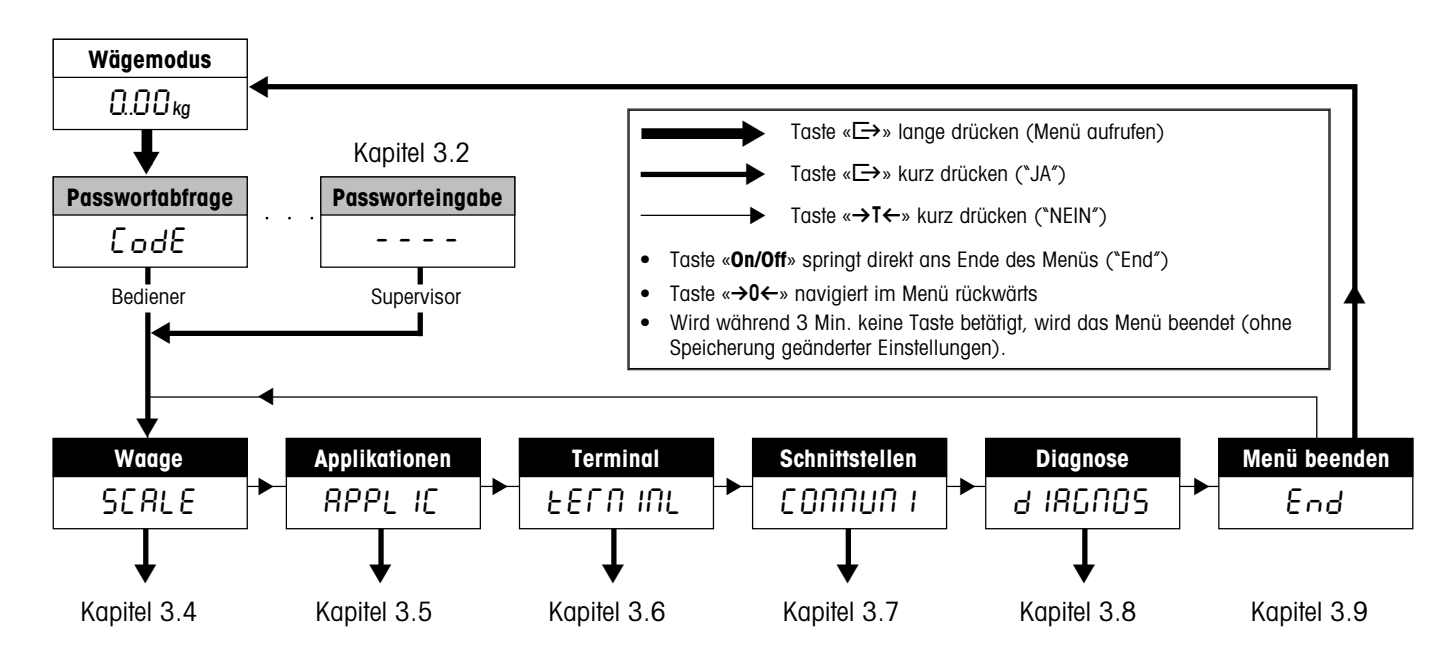

Kapitel 3.3 enthält eine komplette Übersicht über das Menü und alle Einstellmöglichkeiten.

## **3.2 Aufrufen des Menüs und Eingabe des Passwortes**

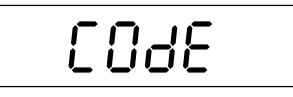

Taste «<sup>E→</sup>» drücken und gedrückt halten, bis die Aufforderung zur Eingabe des Passwortes erscheint.

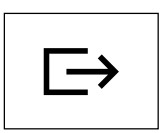

**Bediener**: Kein Passwort erforderlich, einfach Taste « $\Rightarrow$ » drücken.

**Supervisor**: Passwort (Folge von Tastendrücken) **sofort** eingeben und mit Taste « $\Box$ » bestätigen, sonst kehrt die Waage nach einigen Sekunden in den Wägemodus zurück. Bei inkorrekter Eingabe lässt sich das Menü nicht aufrufen.

**Hinweis**: Bei der Auslieferung der Waage ist kein Supervisor-Passwort definiert, deshalb bei Passwortabfrage einfach die Taste «E→» drücken.

Nach erfolgreicher Passworteingabe erscheint der erste Block des Menüs ("SCALE").

# <span id="page-10-0"></span>**3.3 Menü-Übersicht**

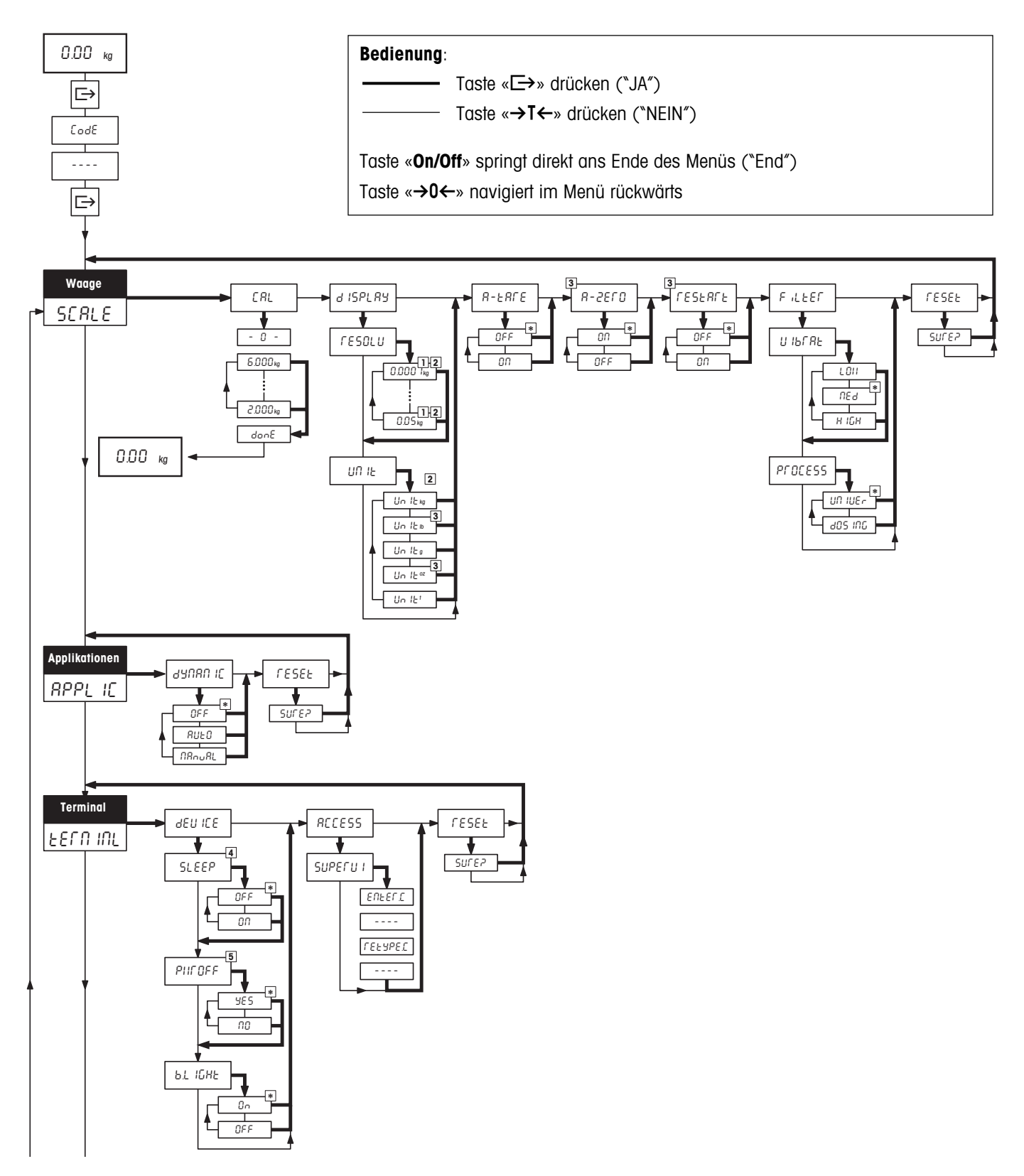

#### <span id="page-11-0"></span>**Menü**, Fortsetzung

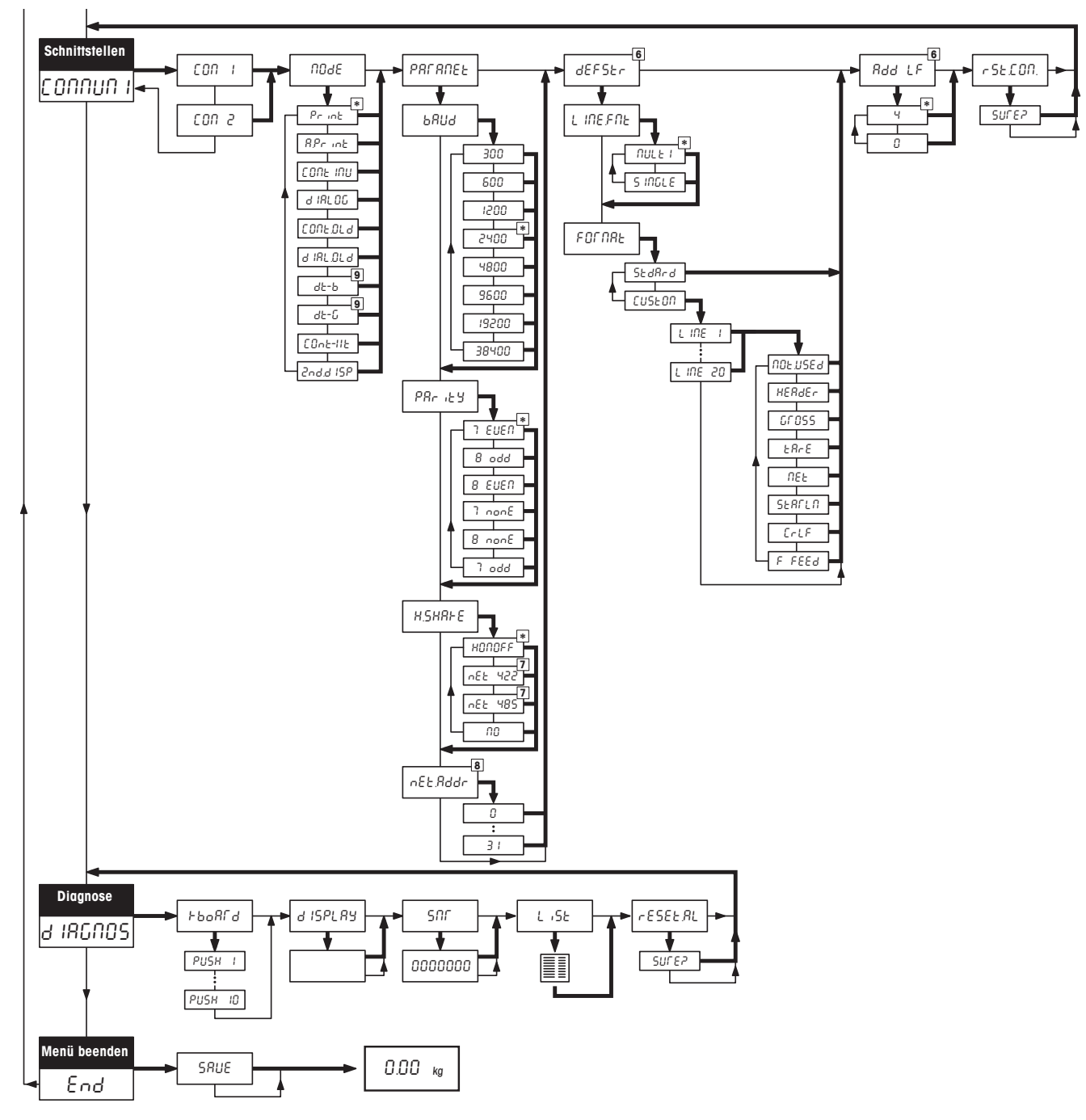

- \* Werkseinstellung
- 1) Zur Verfügung stehende Einstellungen sind modellabhängig.
- 2) Werkseinstellung ist modellabhängig.
- 3) Bei geeichten Waagen nicht verfügbar.
- 4) Bei Waagen mit Akku nicht verfügbar.
- 5) Bei netzbetriebenen Waagen (ohne Akku) nicht verfügbar.
- 6) Nur verfügbar für Betriebsarten "Print" und "AutoPrint".
- 7) Für COM2 nicht verfügbar.
- 8) Nur verfügbar, falls "Handshake" auf "Net 422" oder "Net 485" eingestellt.
- 9) Bei den DigiTOL-Betriebsarten "dt–b" und "dt–g" lassen sich zusätzlich die zu übertragenden Gewichte festlegen (Tara, Netto, Brutto).

# <span id="page-12-0"></span>**3.4 Waageneinstellungen** (SCALE )

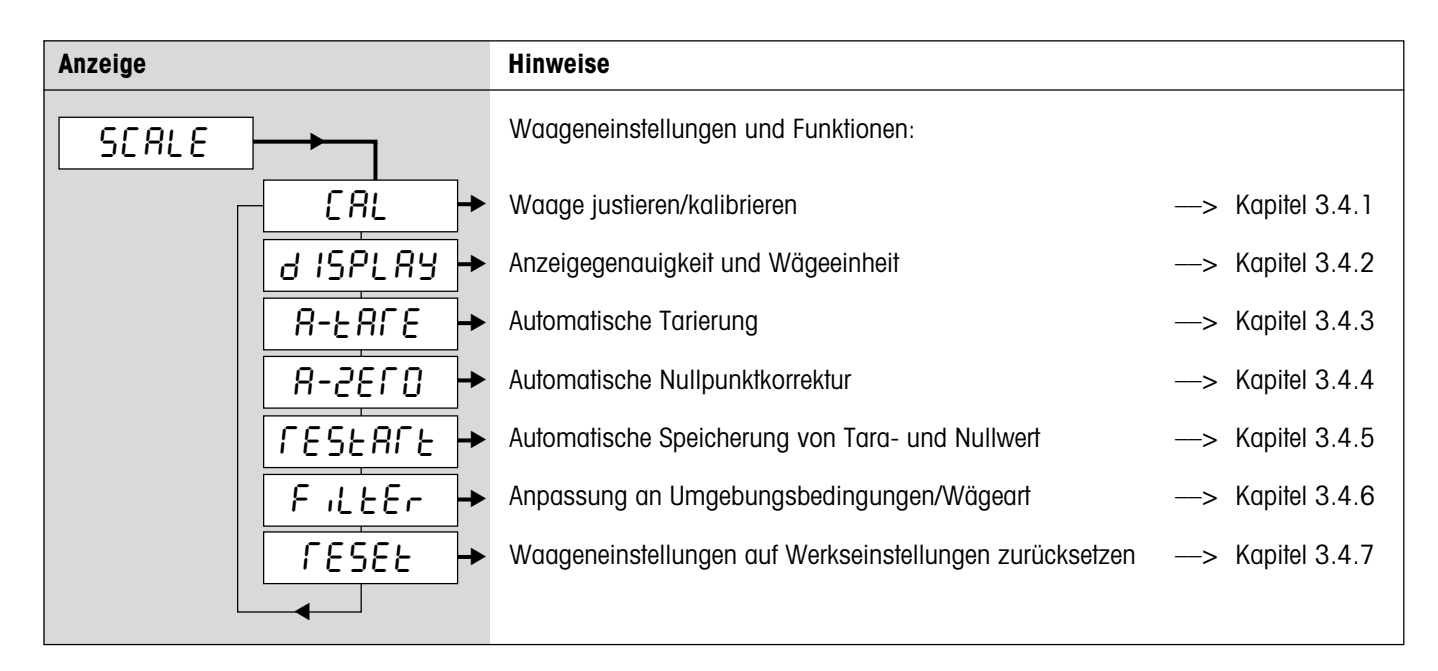

## **3.4.1 Waage justieren/kalibrieren** (SCALE –> Cal)

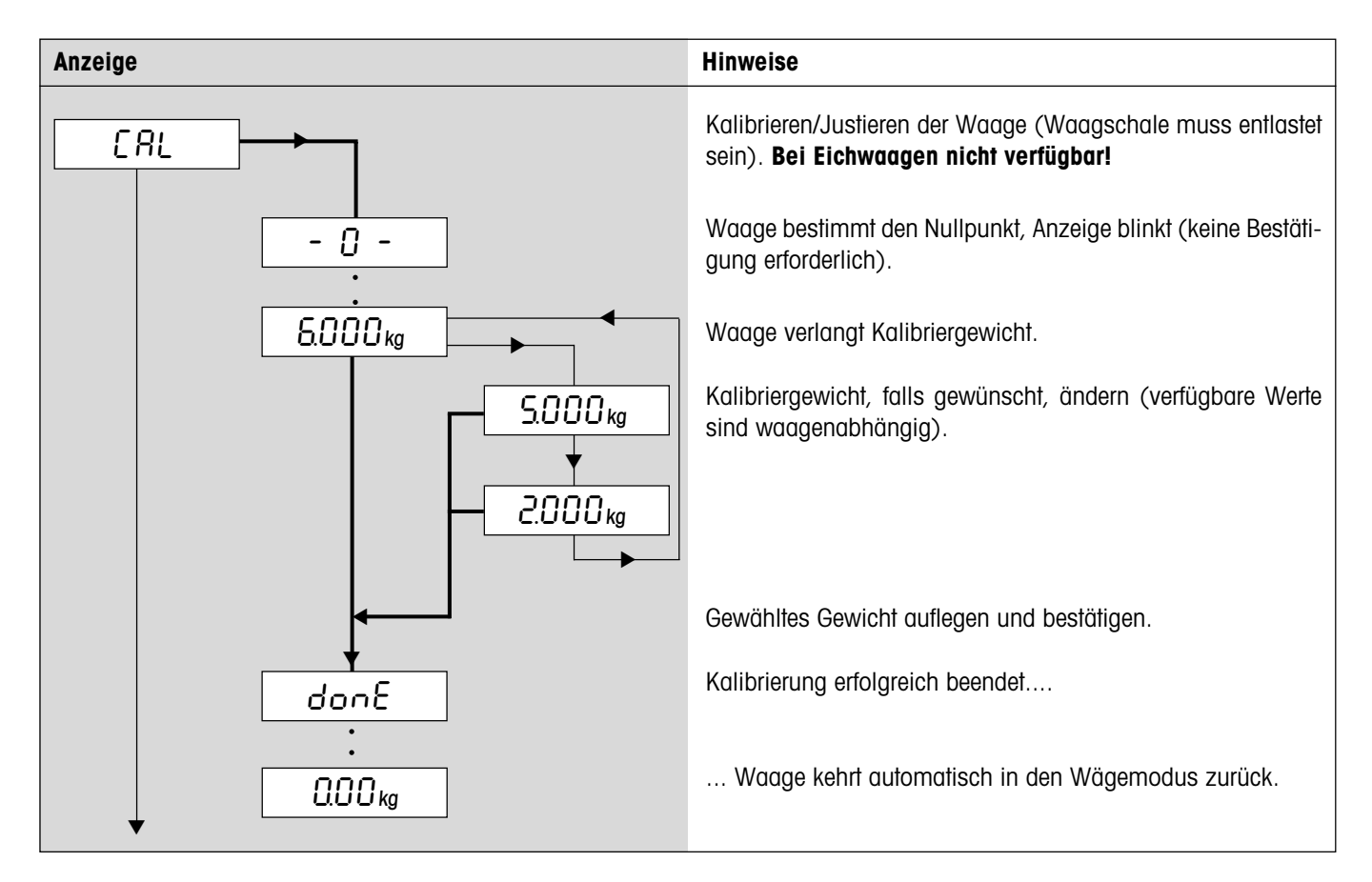

## <span id="page-13-0"></span>**3.4.2 Anzeigegenauigkeit und Wägeeinheit** (SCALE –> Display)

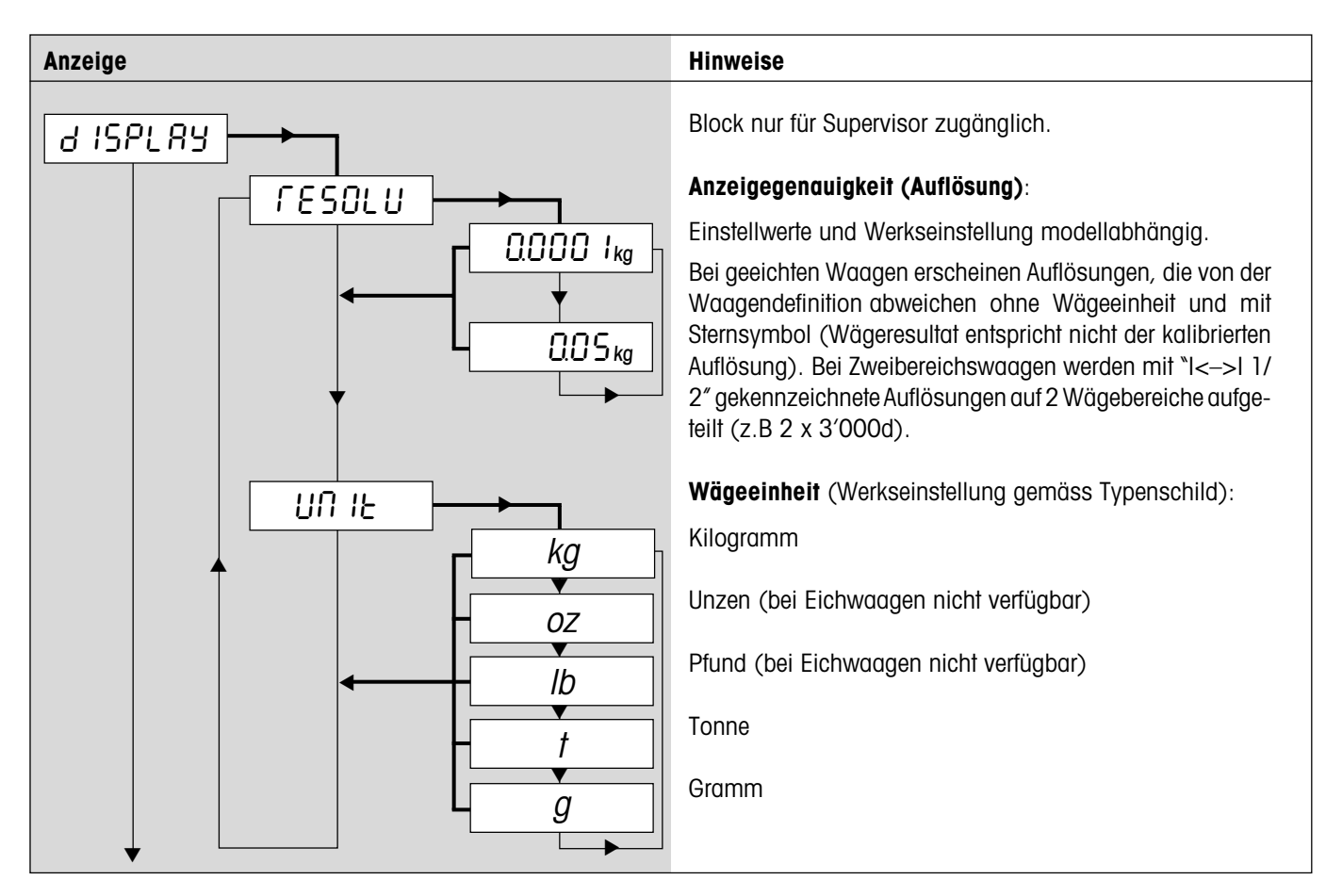

## **3.4.3 Automatische Tarierung** (SCALE –> A-Tare)

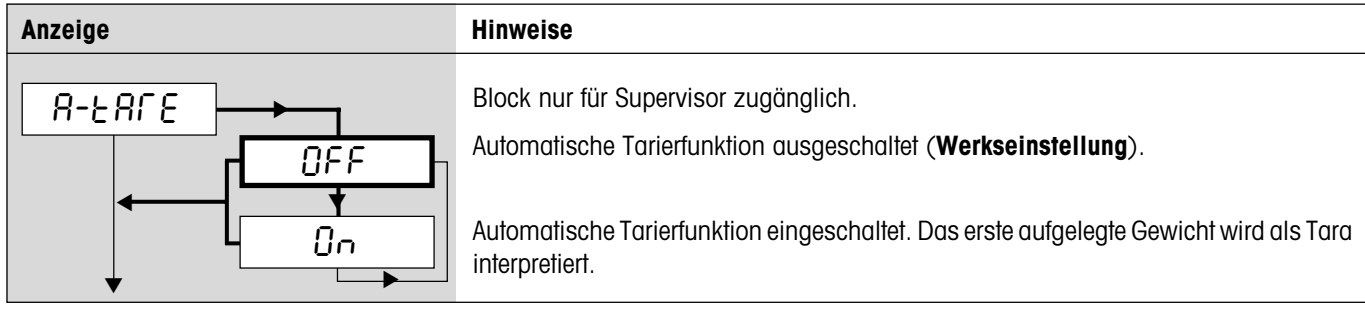

## **3.4.4 Automatische Nullpunktkorrektur** (SCALE –> A-Zero)

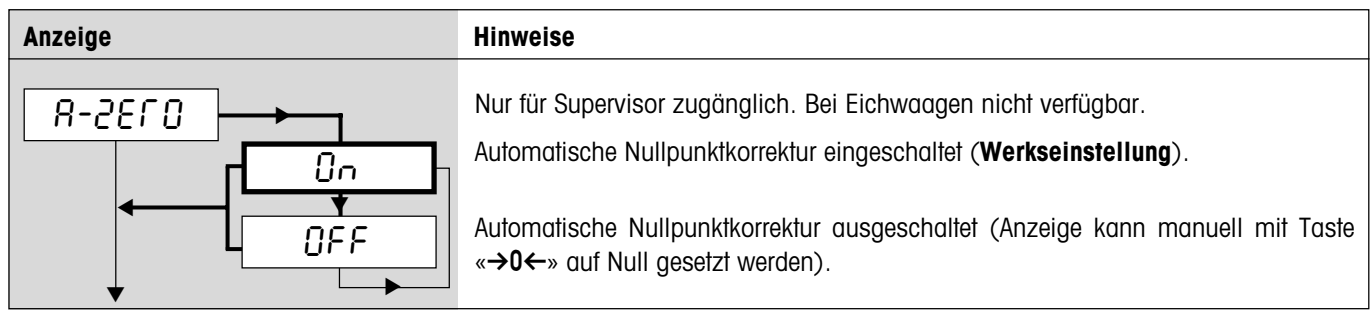

## <span id="page-14-0"></span>**3.4.5 Automatische Speicherung von Tara- und Nullwert** (SCALE –> Restart)

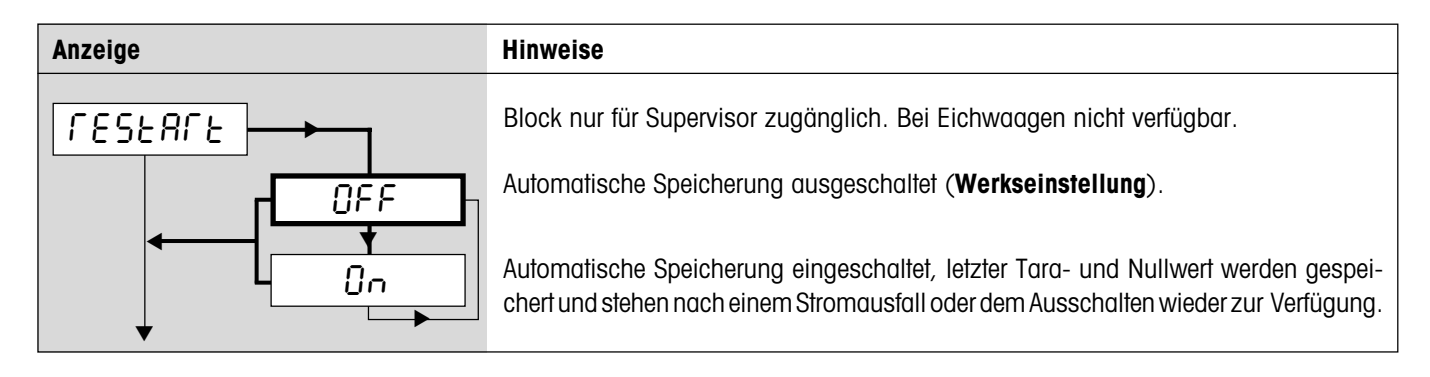

## **3.4.6 Anpassung an die Umgebungsbedingungen und an die Wägeart** (SCALE –> Filter)

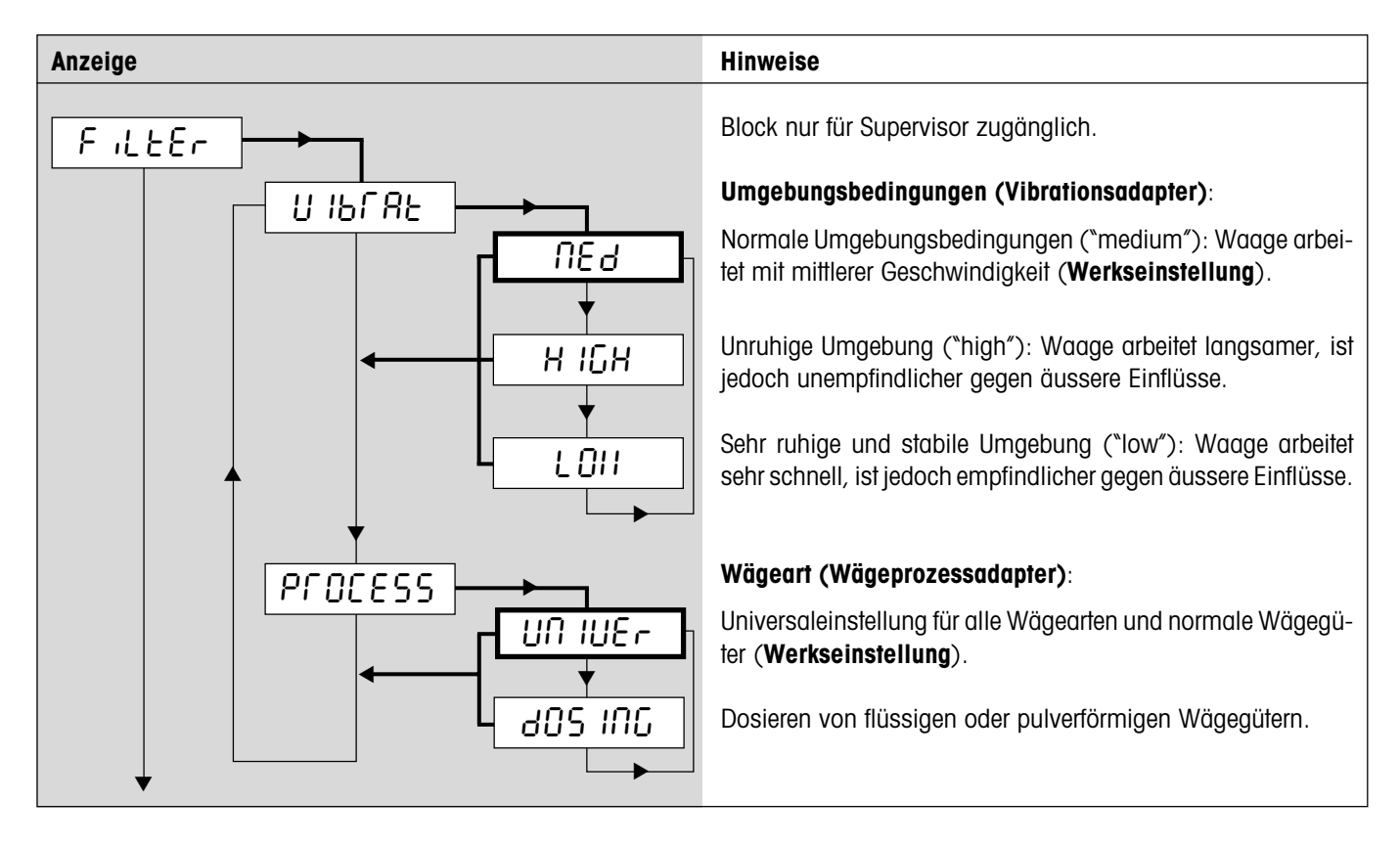

## **3.4.7 Waageneinstellungen auf Werkseinstellungen zurücksetzen** (SCALE –> Reset)

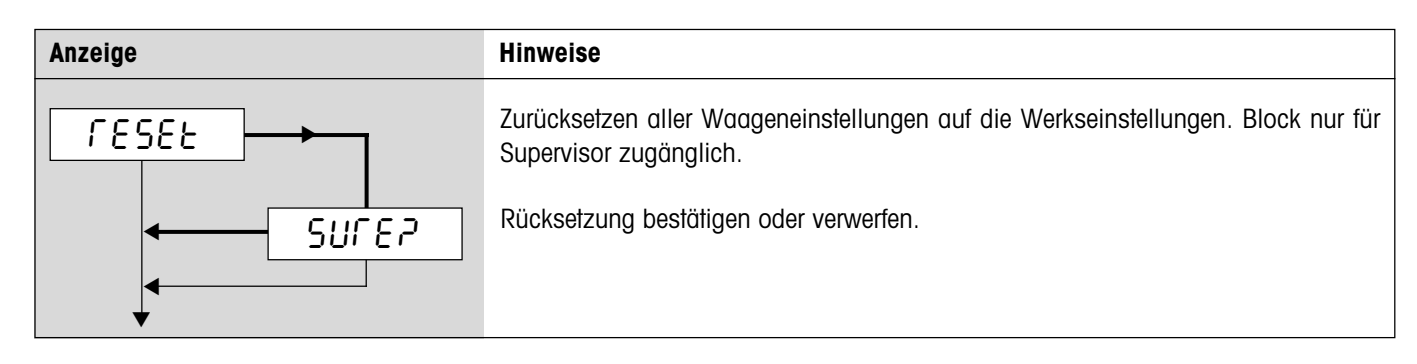

# <span id="page-15-0"></span>**3.5 Applikationseinstellungen** (APPLICATION)

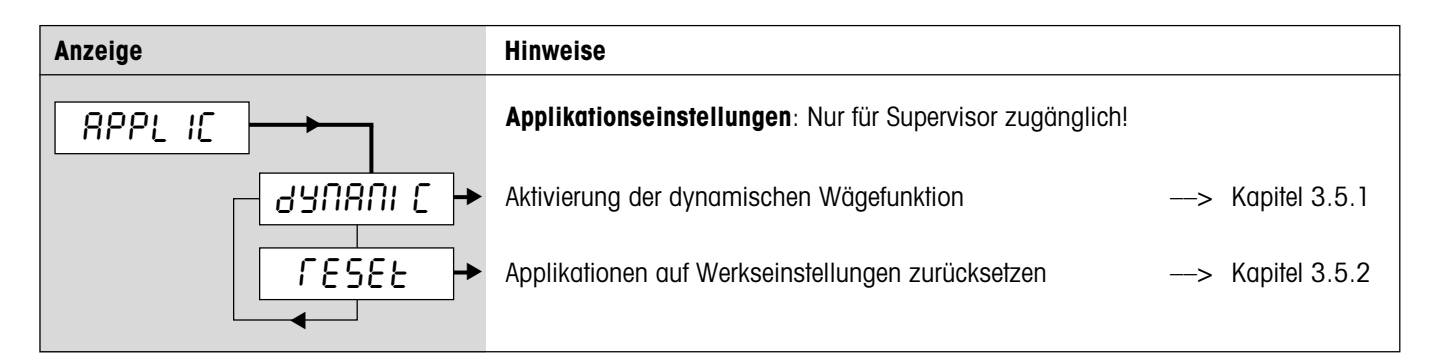

## **3.5.1 Aktivierung der dynamischen Wägefunktion (APPLICATION –> Dynamic)**

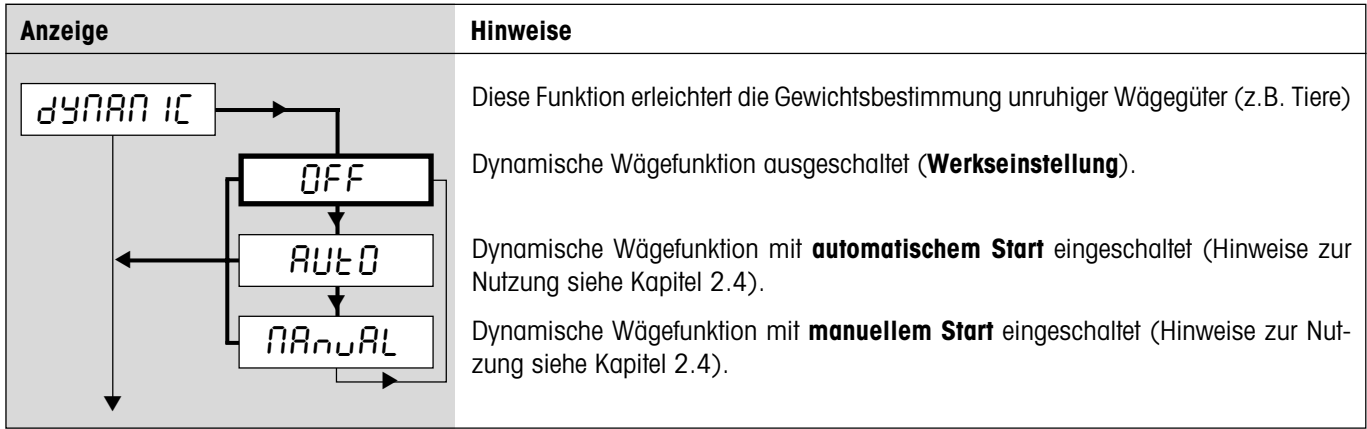

## **3.5.2 Applikationseinstellungen auf Werkseinstellungen zurücksetzen (APPLICATION –> Reset)**

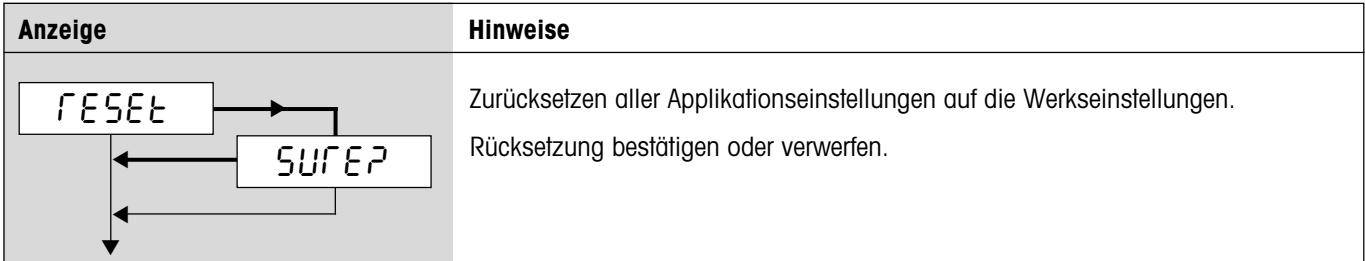

# <span id="page-16-0"></span>**3.6 Terminal-Einstellungen** (TERMINAL)

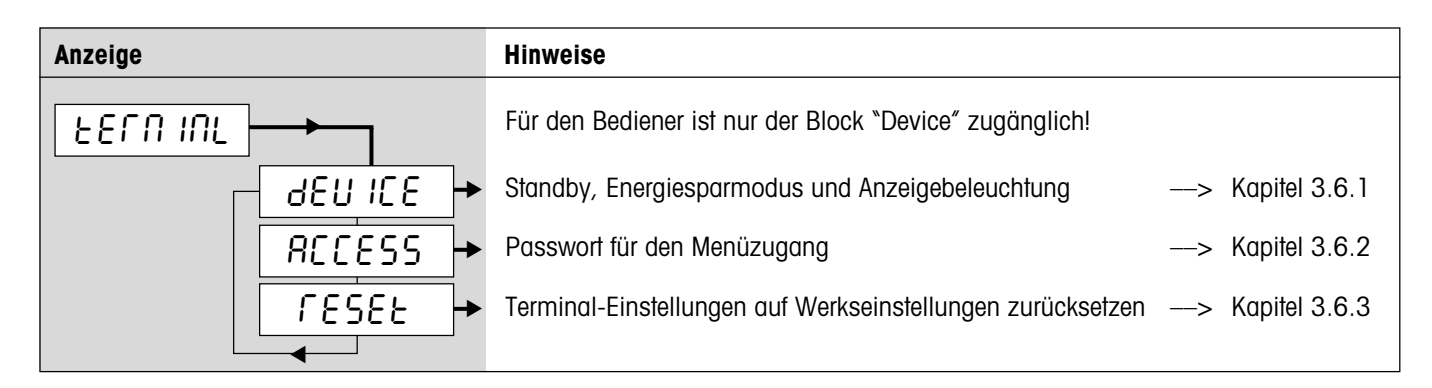

## **3.6.1 Standby, Energiesparmodus und Anzeigebeleuchtung** (TERMINAL –> Device)

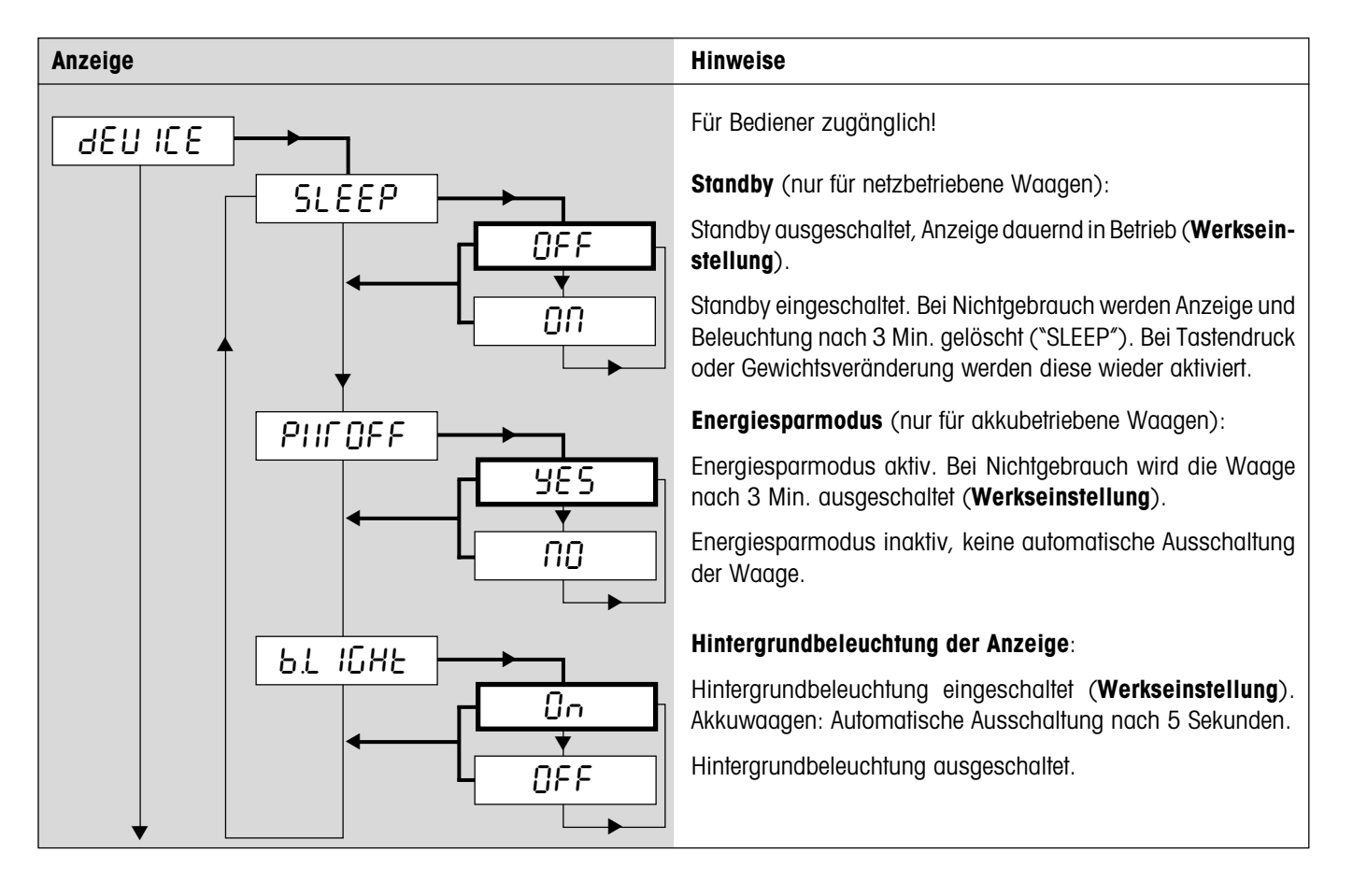

#### <span id="page-17-0"></span>**3.6.2 Passwort für den Menüzugang** (TERMINAL –> Access)

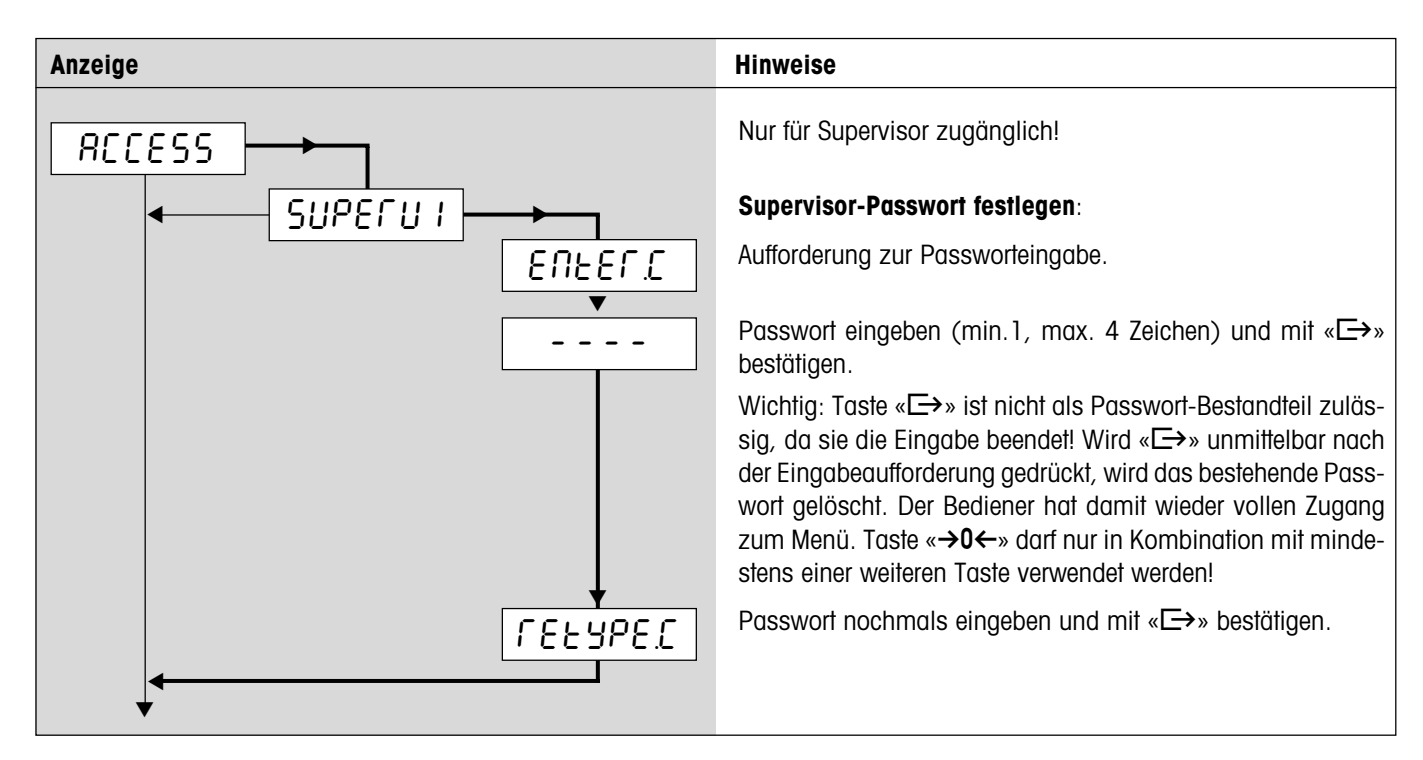

#### **3.6.3 Terminal-Einstellungen auf Werkseinstellungen zurücksetzen** (TERMINAL –> Reset)

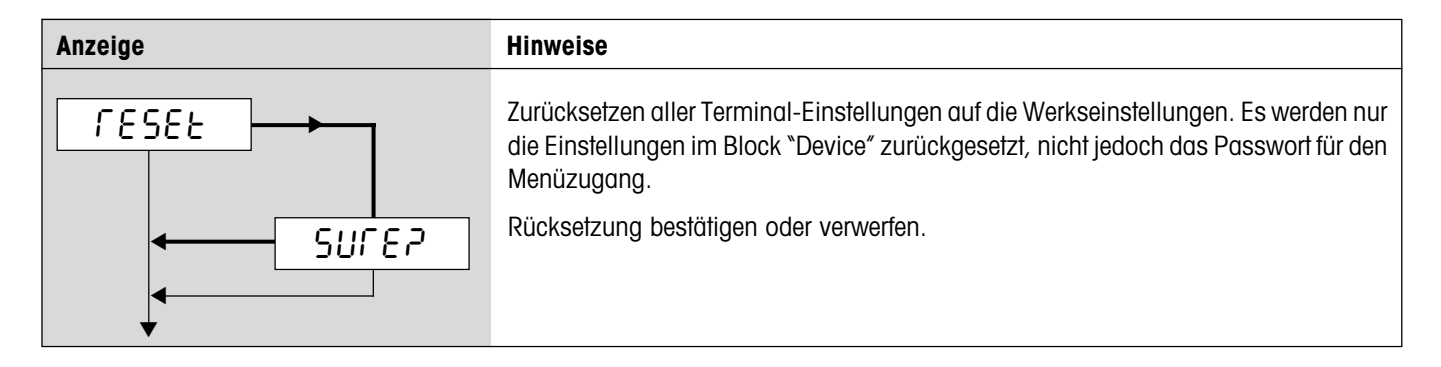

# <span id="page-18-0"></span>**3.7 Schnittstellen konfigurieren** (COMMUNICATION)

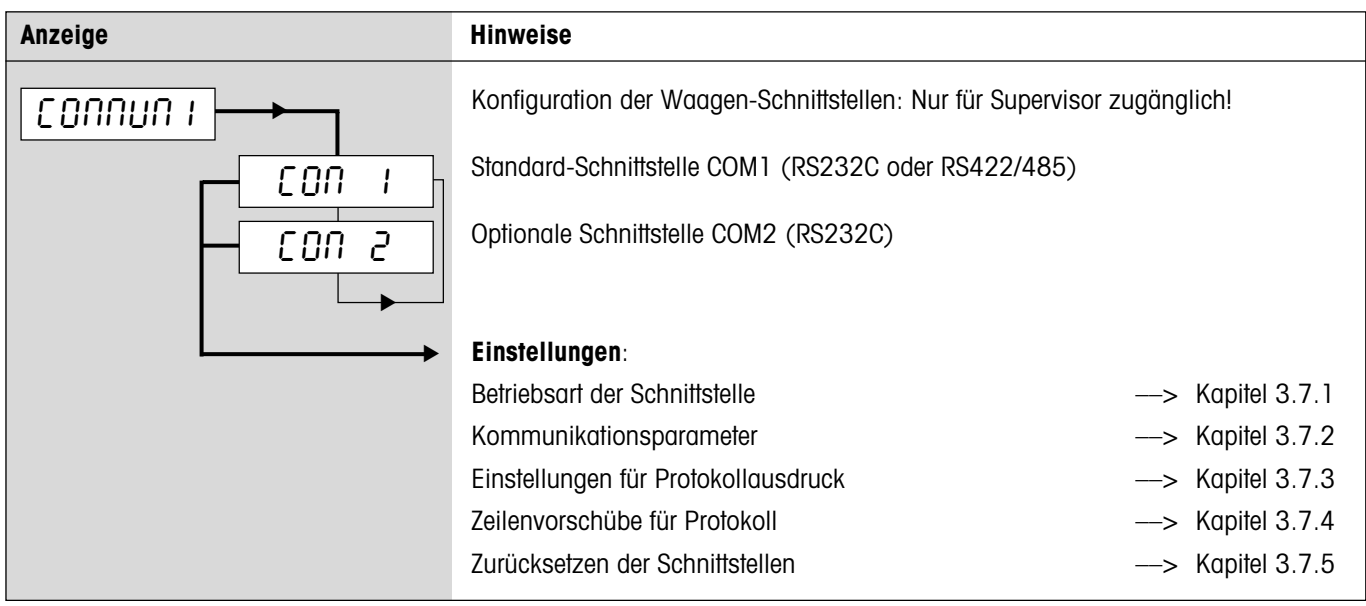

## **3.7.1** Betriebsart der Schnittstelle (COMMUNICATION –> Mode)

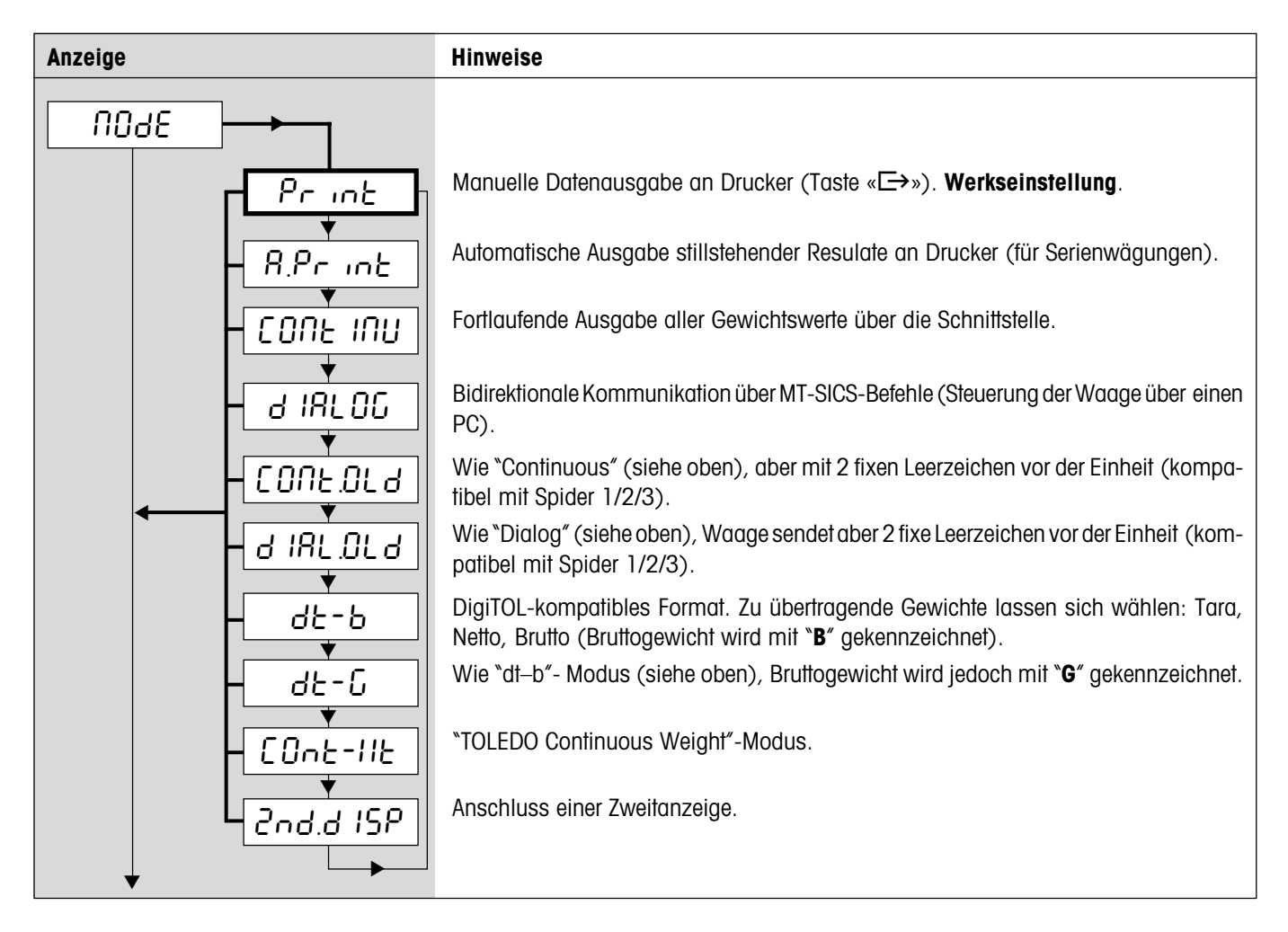

### <span id="page-19-0"></span>**3.7.2 Kommunikationsparameter** (COMMUNICATION -> Parameters)

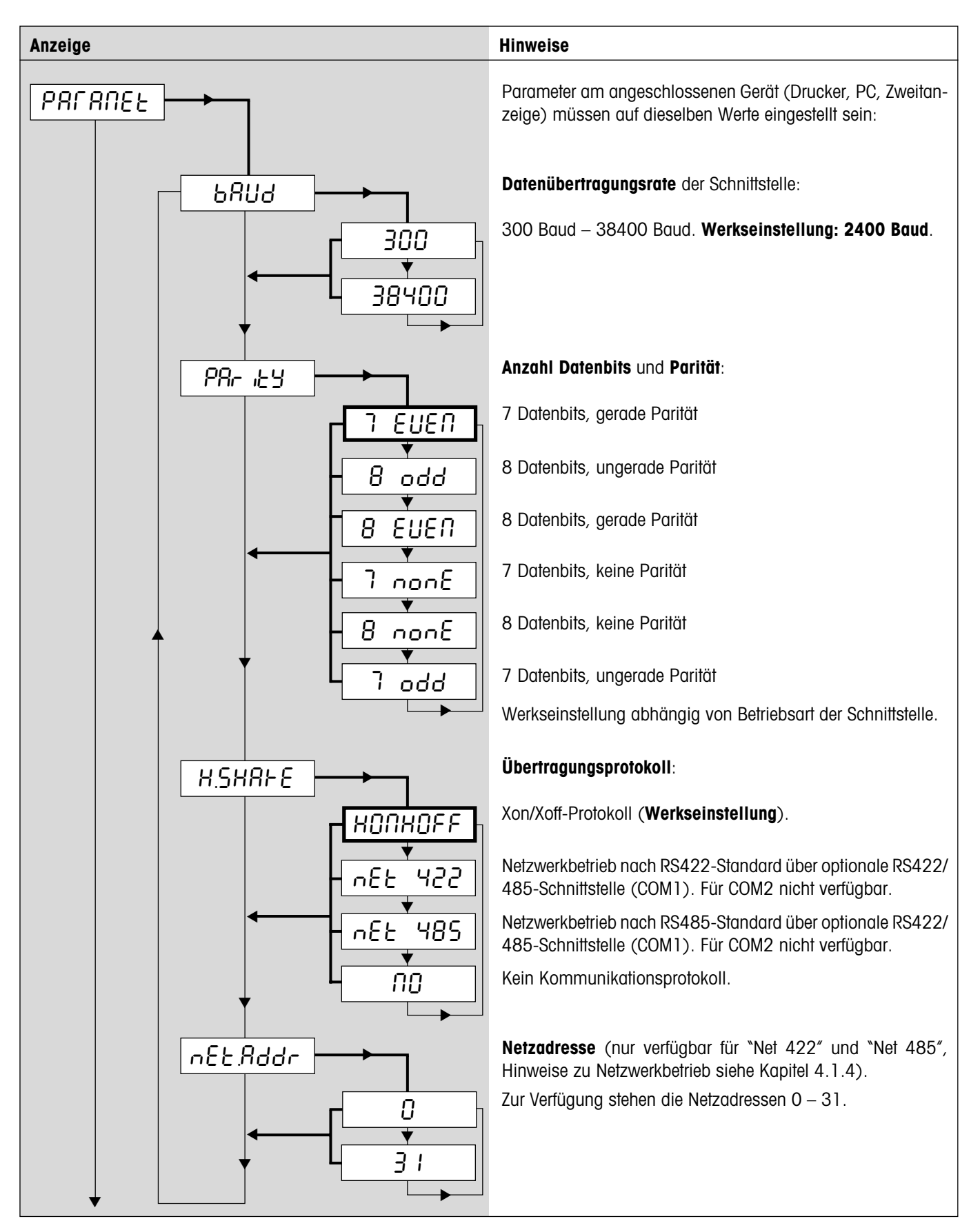

Nur verfügbar für Betriebsarten "Print" und "A.Print" (Kapitel

Formularvorschub ("Form Feed") für Etikettendrucker.

**21**

#### ▼ 3.7.1). **Protokollformatierung**: Jeder protokollierte Wert wird auf einer eigenen Zeile ausgedruckt (**Werkseinstellung**). Mehrere Werte werden auf einer einzigen Zeile ausgedruckt. **Zu protokollierende Daten**: Standard-Protokoll (**Werkseinstellung**) enthaltend: Protokollkopf Brutto-, Netto und Taragewicht (falls vorhanden). Für die Stückzählung zusätzlich Referenzstückgewicht, Anzahl Referenzstücke und Resultat. Eigenes Protokoll definieren: Es kann für maximal 20 Protokollzeilen festgelegt werden, welche Werte protokolliert werden sollen. Die folgenden Einstellungen stehen für jede Zeile zur Verfügung: Protokollzeile wird nicht genutzt (**Werkseinstellung**). Protokollkopf (Kapitel 4.1.3). Bruttogewicht Taragewicht Nettogewicht Linie aus Sternsymbolen ("Starline") Zeilenvorschub (für Leerzeile) ▼ ▼▼a a L1NE 20 S1NGLE  $RULF$ StdArd CUStOM dEFStr L INE.FNE **FOLDBE** GROSS  $E$  $R$ r $E$ NEt  $SERFLR$ CrLF HEAdEr NOt.USEd L<sub>1</sub>INE 1 ▼ ▼▼ ▼ ▼ ▼

F FEEd

### <span id="page-20-0"></span>**3.7.3 Einstellungen für Protokollausdruck** (COMMUNICATION –> Definition String)

**Anzeige Hinweise**

▼

▼

### <span id="page-21-0"></span>**3.7.4 Einfügen von Zeilenvorschüben in das Protokoll** (COMMUNICATION –> Add Line Feed)

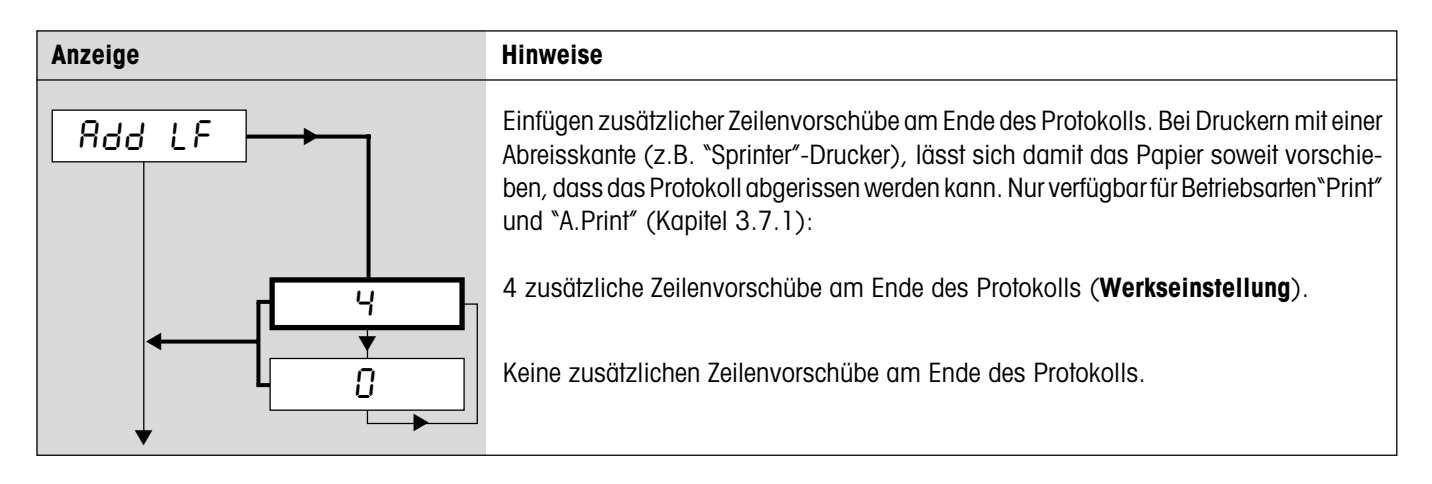

## **3.7.5 Schnittstellen auf Werkseinstellungen zurücksetzen** (COMMUNICATION –> Reset)

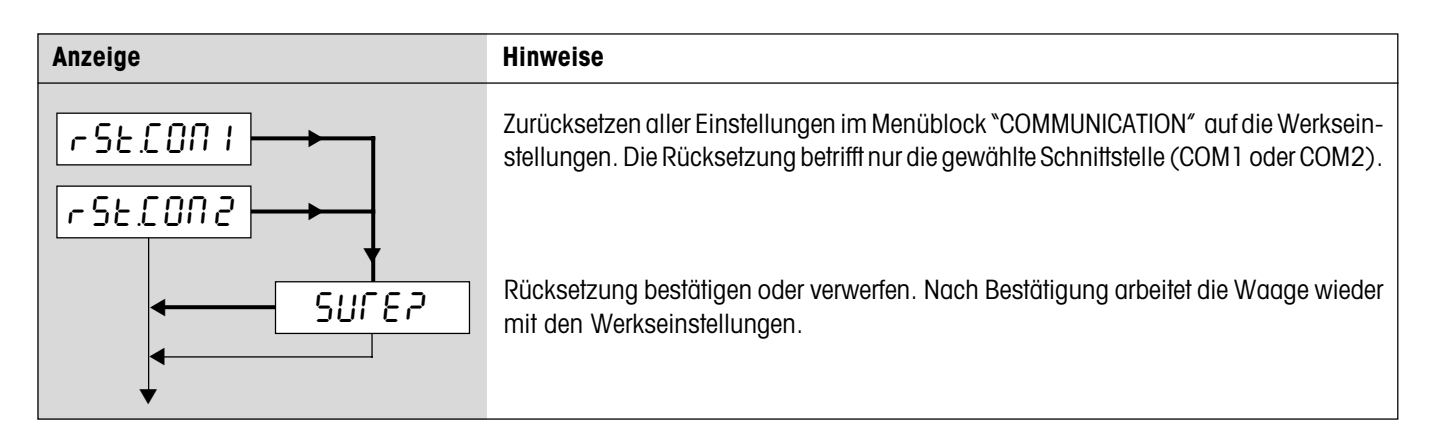

## **3.8 Diagnose und Ausdrucken der Menüeinstellungen** (DIAGNOSTICS)

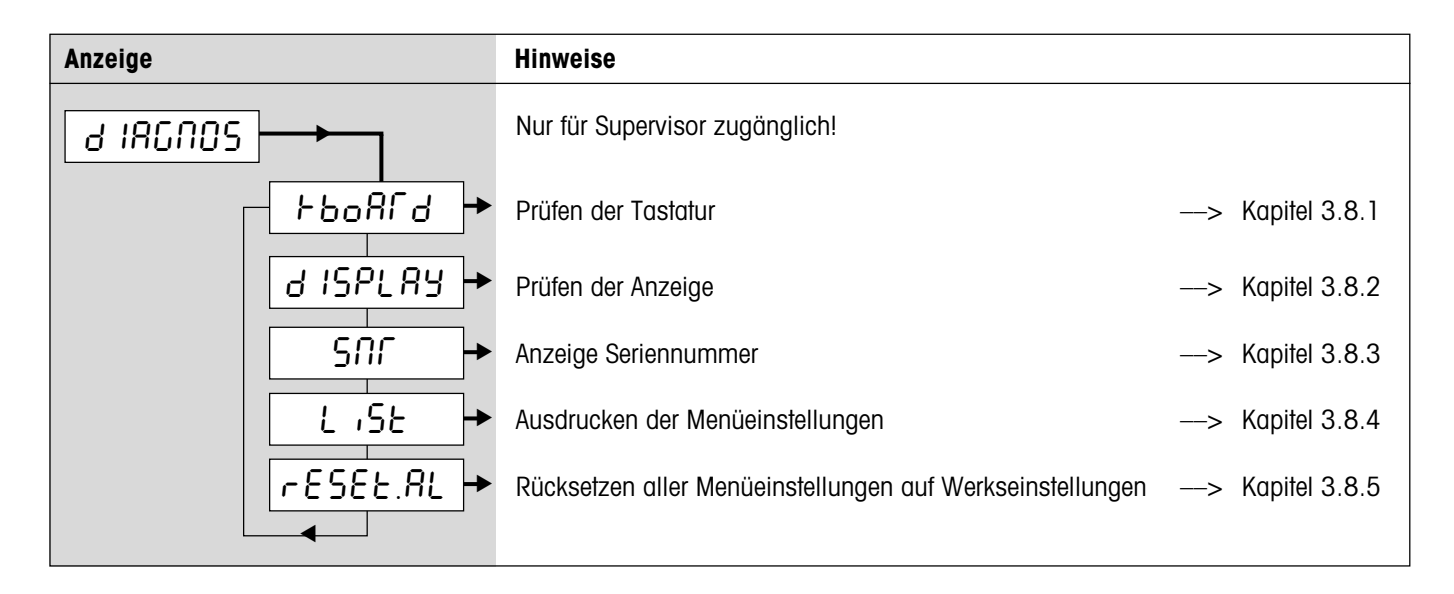

### <span id="page-22-0"></span>**3.8.1 Prüfen der Tastatur** (DIAGNOSTICS –> Keyboard)

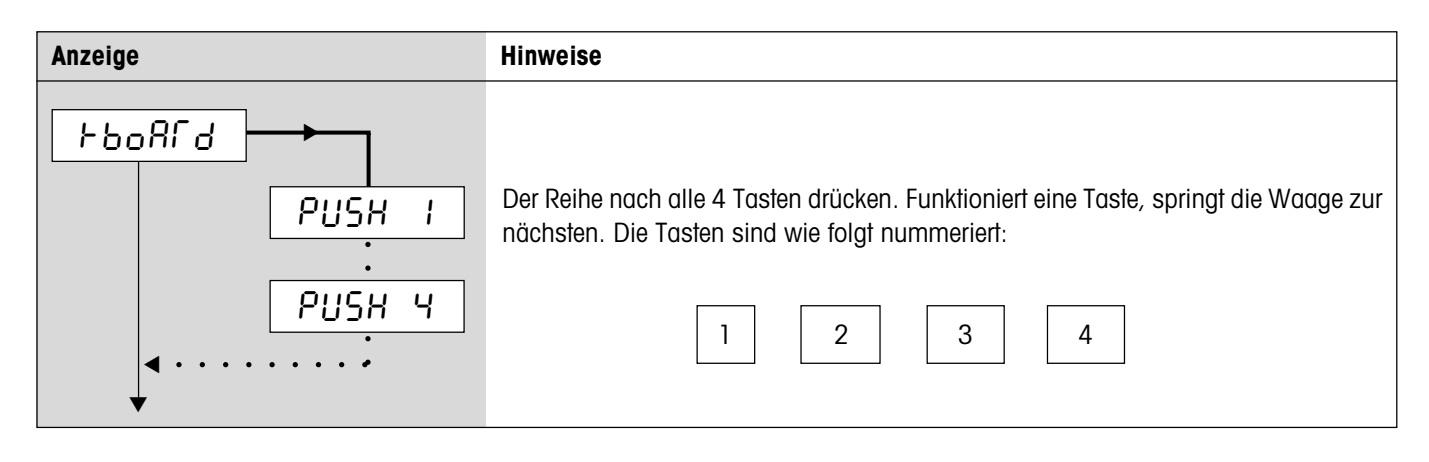

## **3.8.2 Prüfen der Anzeige** (DIAGNOSTICS –> Display)

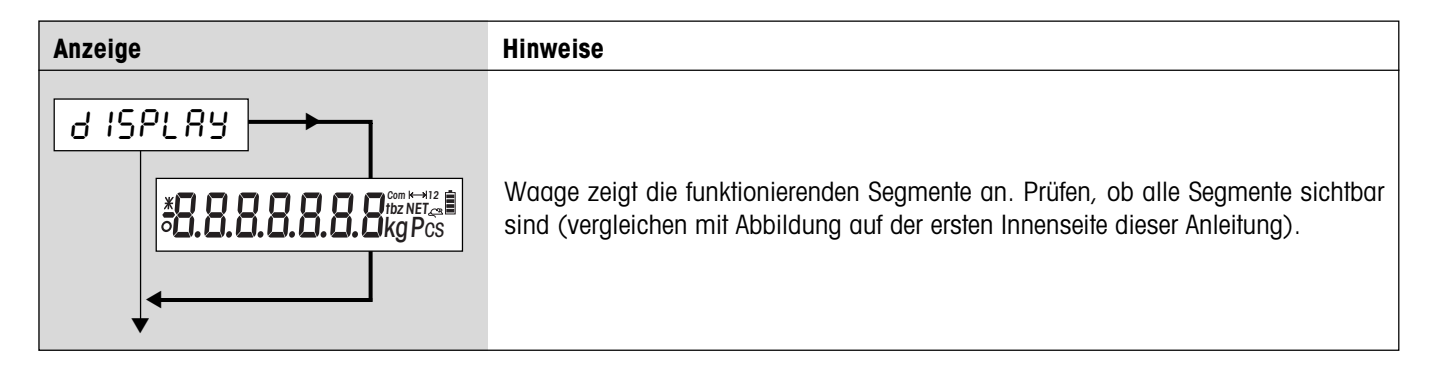

## **3.8.3 Anzeige der Serienummer** (DIAGNOSTICS –> SNR)

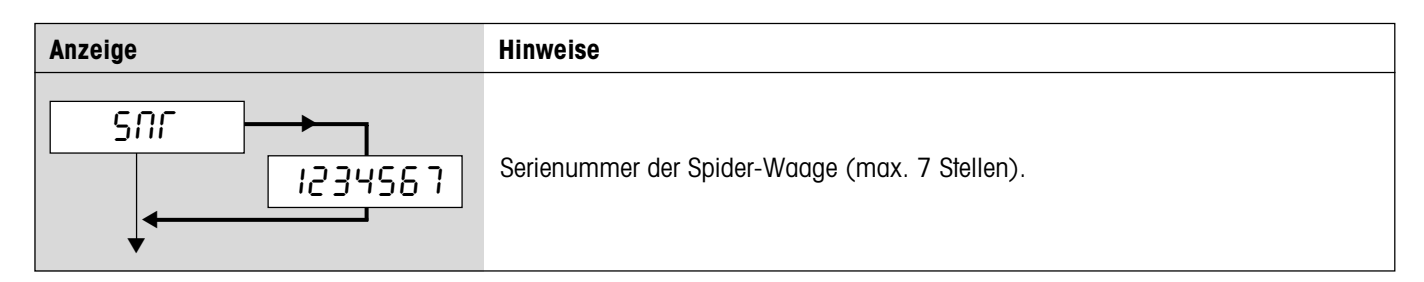

## **3.8.4 Ausdrucken der Menüeinstellungen** (DIAGNOSTICS –> List)

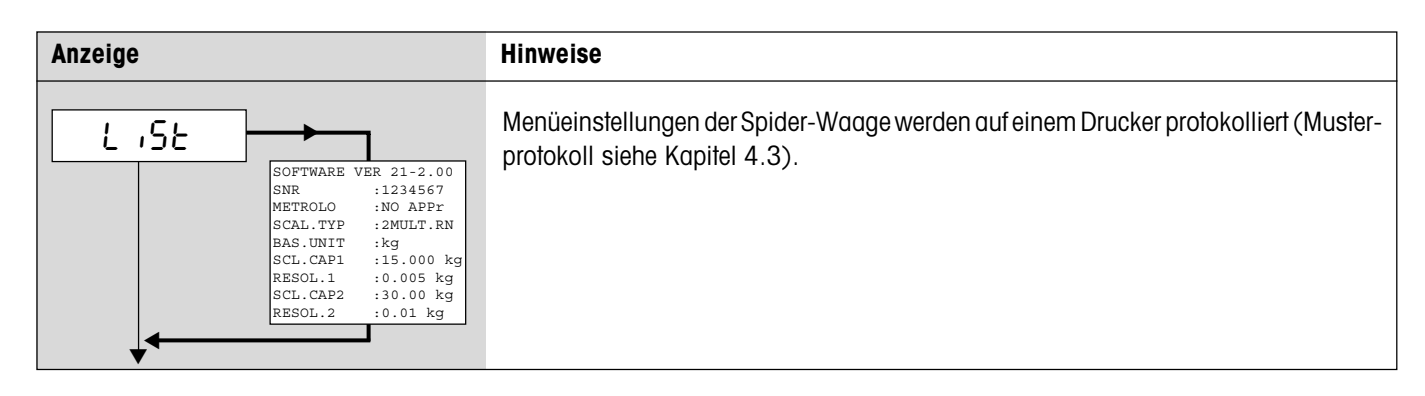

### <span id="page-23-0"></span>**3.8.5 Zurücksetzen aller Menüeinstellungen** (DIAGNOSTICS –> Reset All)

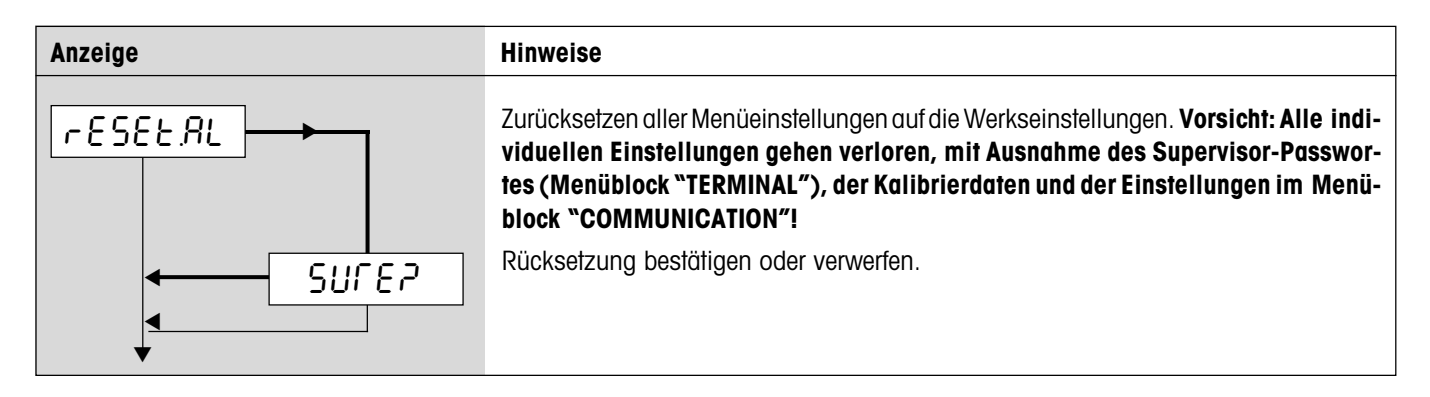

## **3.9 Speichern der Einstellungen und Verlassen des Menüs** (End )

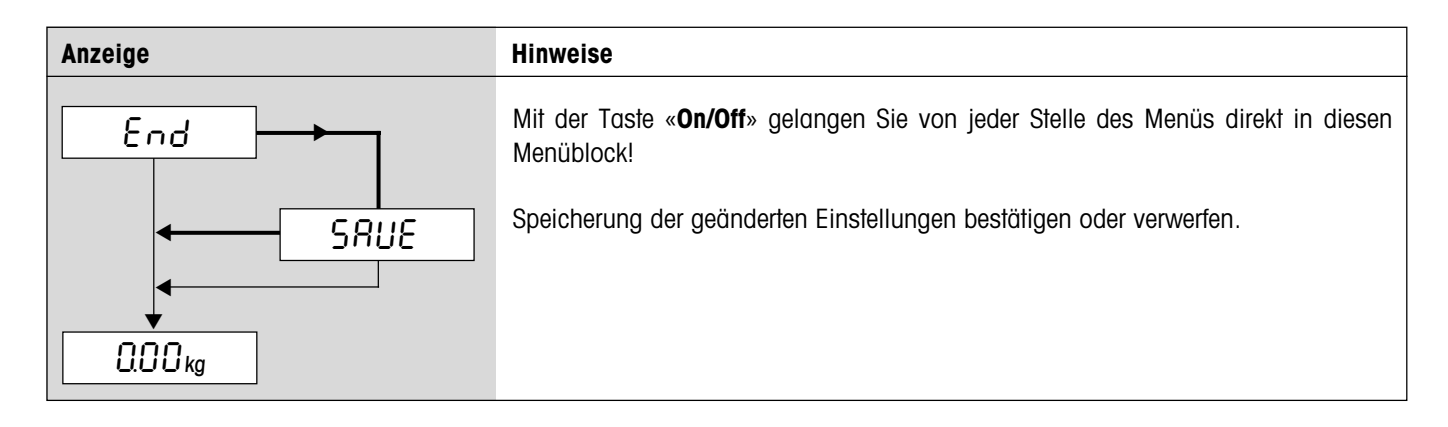

# <span id="page-24-0"></span>**4 Weitere wichtige Informationen**

Dieses Kapitel enthält Informationen zu den Schnittstellenbefehlen, zu den Fehlermeldungen und zur Reinigung der Waage.

## **4.1 SICS-Schnittstellenbefehle**

Die Spider-Waage unterstützt den Befehlssatz **MT-SICS** (**M**ETTLER **T**OLEDO **S**tandard **I**nterface **C**ommand **S**et). Mit SICS-Befehlen lässt sich die Waage von einem PC aus über die RS232C- oder über die optionale RS422/485-Schnittstelle konfigurieren, abfragen und bedienen.

#### **4.1.1 Vorbedingungen für die Kommunikation zwischen Waage und PC**

- Waage muss mit einem geeigneten Kabel (Kapitel 5.5) mit der RS232C-Schnittstelle eines PCs verbunden sein.
- Schnittstelle der Waage muss auf die Betriebsart "Dialog" eingestellt sein (Kapitel 3.7.1)
- Auf dem PC muss ein Terminalprogramm verfügbar sein (z.B. "Hyper Terminal").
- Kommunikationsparameter (Datenübertragungsrate, Bits und Parität) müssen im Terminalprogramm und an der Waage auf die gleichen Werte eingestellt sein (Kapitel 3.7.2).

#### **4.1.2 Unterstützte SICS-Befehle**

- Alle Befehle gemäss SICS Level 0 (\*10", \*11", \*12", \*13", \*14", \*S", \*SI", \*SIR", \*Z", \*ZI", \*@") und SICS Level 1 (\*D", \*DW", \*K", "**SR**", "**T**", "**TA**", "**TAC**", "**TI**"). Mit dem Befehl "**I0**" lassen sich die unterstützen Befehle abfragen.
- Befehl "**SFIR**", entspricht dem Befehl SIR aus dem SICS Level 0, übermittelt jedoch pro Zeiteinheit eine höhere Anzahl an Datensätzen (dabei ist die Anzeige der Spider-Waage nicht mehr aktiv).
- Befehl "**P130**" für die Preisanzeige in der Zweitanzeige (Details siehe Dokument No. 21300758).
- SQC14-Befehl "**XD12**" schaltet die Betriebsart der Schnittstelle zwischen "Print" und "Dialog" um.

Detaillierte Informationen zu den Schnittstellenbefehlen siehe "**MT SICS Reference Manual**" (nur in Englisch, ME-705184).

Neben den Standard-Befehlen existieren auch noch **waagenspezifische SICS-Befehle**, die produktspezifische Eigenschaften unterstützen. Diese Befehle sind nicht im "MT SICS Reference Manual" aufgeführt, sondern in der Dokumentation zur jeweiligen Waage. Ihre Spider-Waage unterstützt derzeit einen einzigen waagenspezifischen SICS-Befehl zur Festlegung des Protokollkopfes.

#### **4.1.3 Waagenspezifischer SICS-Befehl zur Festlegung des Protokollkopfes ("Header")**

Der Protokollkopf kann bis zu 5 Zeilen mit jeweils maximal 24 Zeichen umfassen (Musterprotokoll siehe Kapitel 4.3). Protokollkopf mit Befehl **I31\_x**, definieren. Beispiel:

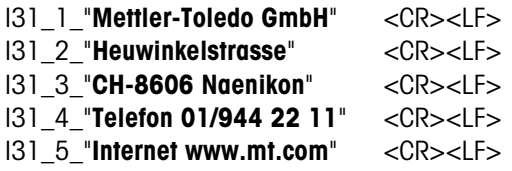

– Jede Befehlszeile mit **<CR><LF>** abschliessen, der Befehl wird sofort ausgeführt. Für Korrekturen ganze Zeile neu eingeben.

- "\_" symbolisiert ein Leerzeichen. Anführungszeichen mit eingeben (signalisieren der Waage, dass es sich um Text handelt).
- Leerzeilen einfügen: Anstelle von Text ein Leerzeichen eingeben.
- Zeile abfragen: **I31\_x <CR><LF>**, Zeile löschen: **I31\_x\_"" <CR><LF>** (x = Zeilennummer).
- Wichtig: Einstellung "Header" muss aktiviert sein, damit der Protokollkopf gedruckt wird (Kapitel 3.7.3)

### <span id="page-25-0"></span>**4.1.4 Hinweise zum Netzwerkbetrieb über die optionale Schnittstelle RS422/485**

Mit der optionalen RS422/485-Schnittstelle können bis zu 32 Waagen vernetzt werden. Im Netzwerkbetrieb muss die Waage vom Rechner adressiert werden, bevor Befehle übermittelt und Wägeresultate empfangen werden können. Die Adressierung erfolgt über das Steuerzeichen <**ESC**> (1B hex.), gefolgt von der Adresse (im Bereich von 30 hex. ... 3F hex.). Anschliessend wird der gewünschte SICS-Befehl übermittelt und mit <**CR**> (0D hex.) und <**LF**> (0A hex.) abgeschlossen. Damit wird der Bus an die Waage übergeben, die ihrerseits als Bestätigung die Adresse an den Host zurücksendet. Anschliessend sendet die Waage die Antwort auf den Befehl, gefolgt von <**CRLF**>. Damit übergibt sie die Kontrolle über den Bus wieder an den Host.

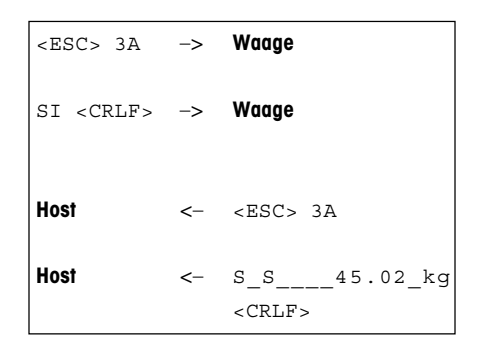

**Beispiel**: Host spricht die Waage mit der Adresse 3A hex. an.

Host übermittelt Befehl (Beispiel: "SI"). Mit <**CRLF**> wird der Befehl abgeschlossen und der Bus an die Waage übergeben. Hinweis: <**ESC**> löscht einen abgesetzten Befehl.

Waage bestätigt den Erhalt des Befehls, indem sie die Adresse an den Host sendet.

Waage übermittelt die Antwort auf den empfangenen Befehl an den Host und übergibt diesem mit <**CRLF**> wieder die Kontrolle über den Bus.

# **4.2 Ereignis- und Fehlermeldungen**

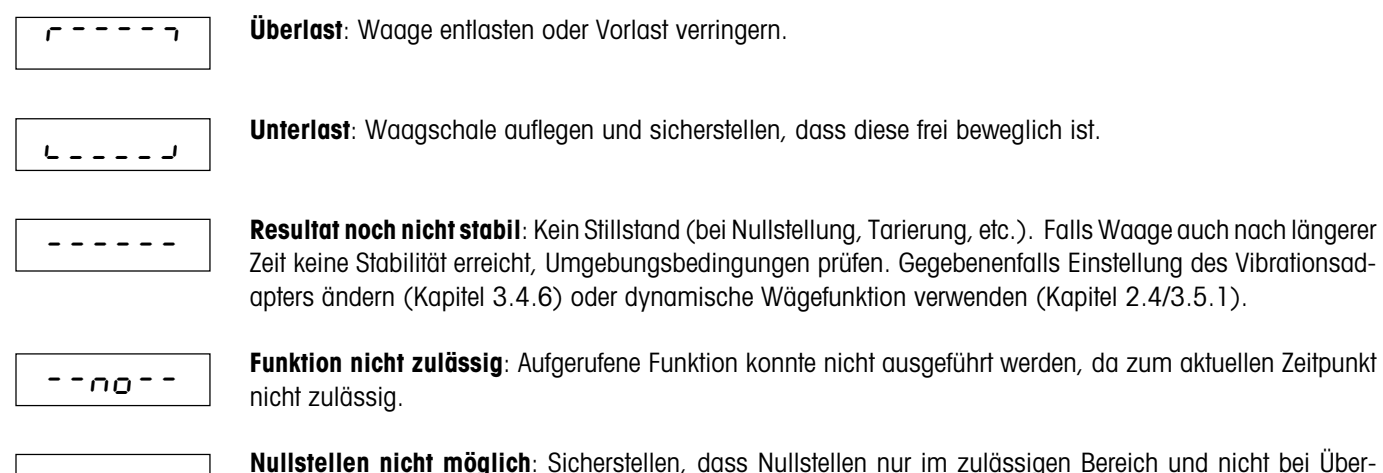

òãnoãô  $L = \cap O = J$ 

**Nullstellen nicht möglich**: Sicherstellen, dass Nullstellen nur im zulässigen Bereich und nicht bei Überoder Unterlast durchgeführt wird.

Err 6

**Keine Kalibrierung/Justierung**: Netzstecker aus- und wieder einstecken (bei Akkubetrieb Waage aus- und wieder einschalten). Falls Meldung wieder erscheint, Waage kalibrieren/justieren (Kapitel 3.4.1). Falls auch dies nichts nützt, mit Servicestelle Kontakt aufnehmen.

$$
\begin{array}{|c|c|c|c|}\hline c & c & c & c \end{array}
$$

**EAROM Prüfsummenfehler**: Netzstecker aus- und wieder einstecken (bei Akkubetrieb Waage aus- und wieder einschalten). Falls Meldung wieder erscheint, mit Servicestelle Kontakt aufnehmen.

## <span id="page-26-0"></span>**4.3 Musterprotokolle**

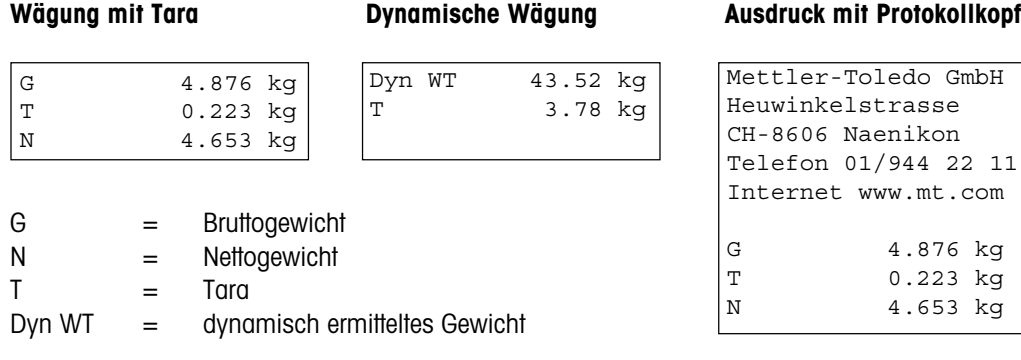

#### **Protokoll der Waageneinstellungen** ("List", Kapitel 3.8.4)

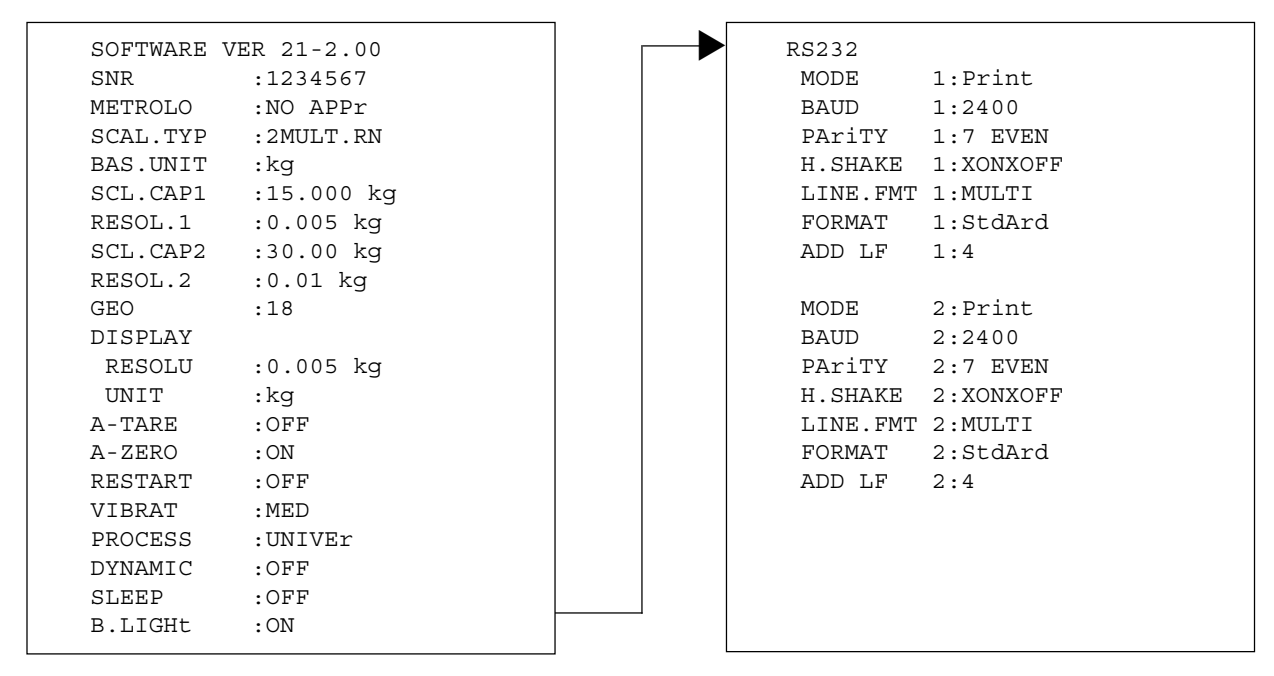

## **4.4 Hinweise zur Reinigung**

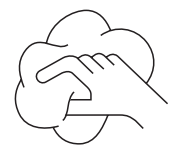

Waage vor Beginn der Reinigungsarbeiten vom Stromnetz trennen!

Feuchten Lappen verwenden (keine Säuren, Laugen oder starken Lösungsmittel).

Keine scheuernden Reinigungsmittel verwenden, dies kann zum Zerkratzen der Anzeige führen.

Waage nicht mit Hochdruckreinigungsgerät oder unter fliessendem Wasser reinigen.

Bei starker Verschmutzung Waagschale, Schutzhülle (falls vorhanden) und Stellfüsse entfernen und separat reinigen.

Bei demontierter Waagschale niemals mit einem festen Gegenstand unter dem Lastplattenträger reinigen!

Betriebsinterne und branchenspezifische Vorschriften betreffend Reinigungsintervalle und zulässige Reinigungsmittel beachten.

# <span id="page-27-0"></span>**5 Technische Daten, Schnittstellen und Zubehör**

In diesem Kapitel finden Sie die technischen Spezifikationen Ihrer Waage, Hinweise zu Normen und Richtlinien und eine Übersicht über das zur Zeit lieferbare Zubehör.

# **5.1 Allgemeine Daten und Lieferumfang**

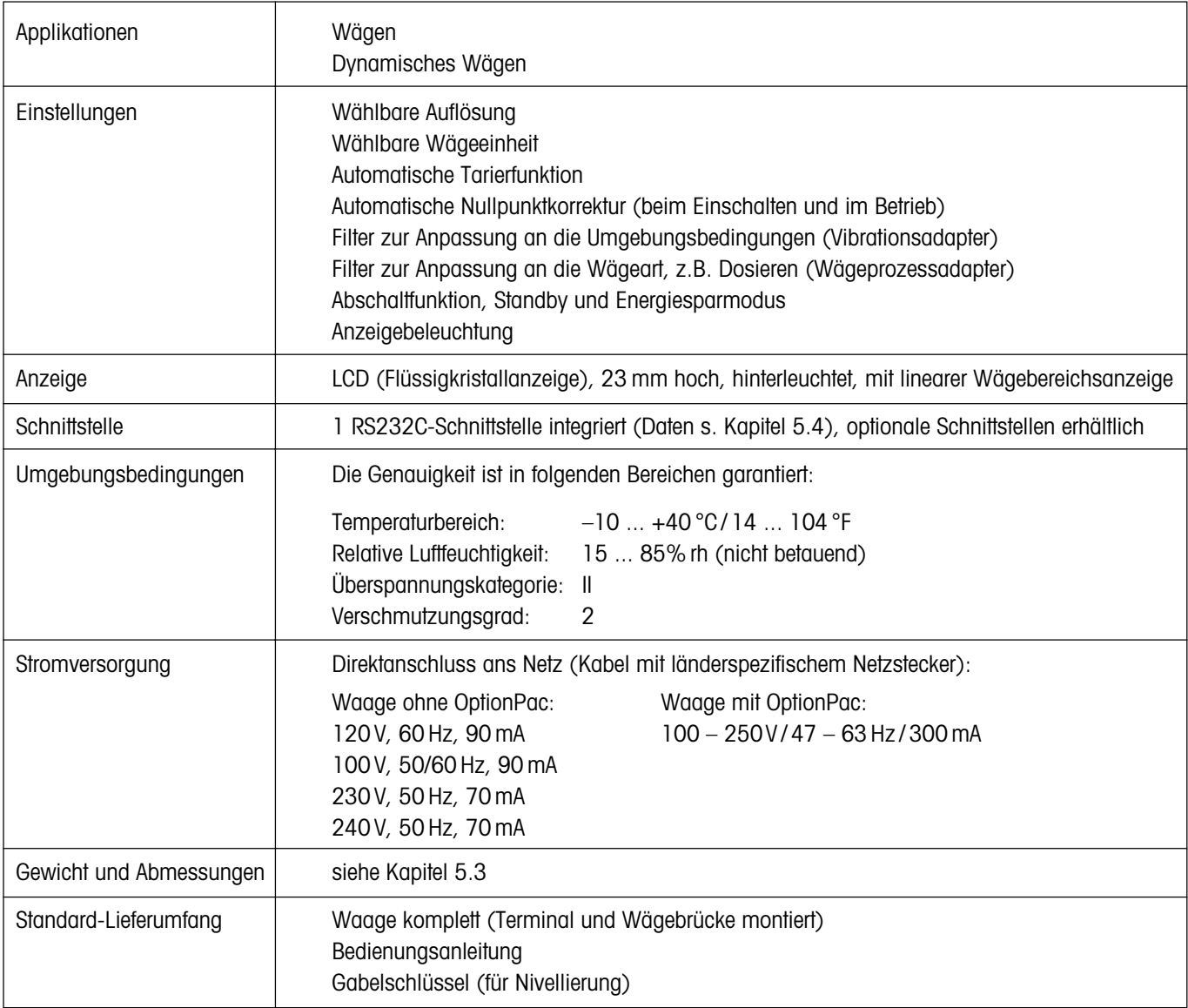

# <span id="page-28-0"></span>**5.2 Typenschlüssel und modellspezifische Daten**

## **5.2.1 Typenschlüssel**

Spider SW XY

 $\perp$ Kapazität der Waage in kg (6, 15, 35, 60, 150, 300, 600, 1500, 3000) Wägebrücke (siehe nachstehende Tabelle)

**Beispiel**: Spider SW CC60 = Spider SW 60 kg mit Wägebrücke 600 x 800mm

#### **Wägebrücken**

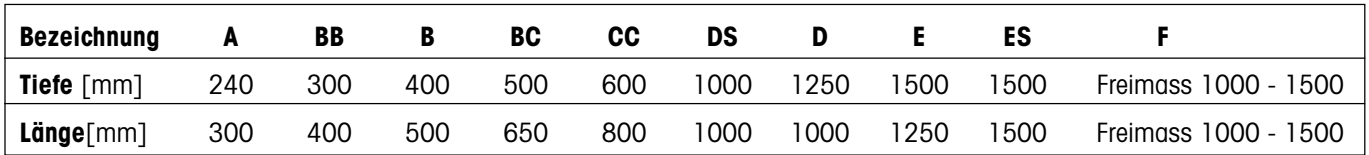

### **5.2.2 Modellspezifische Daten**

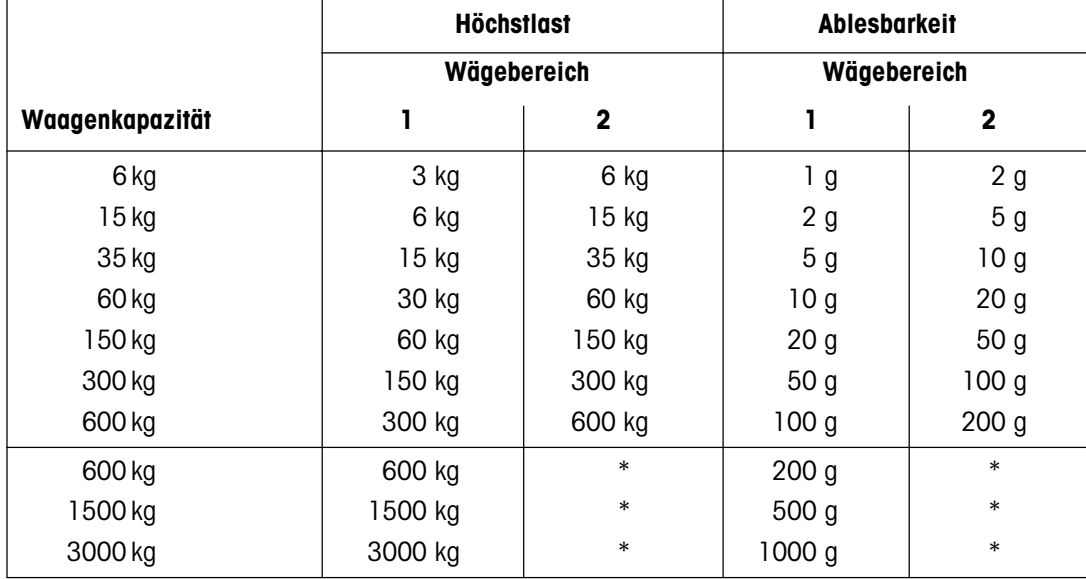

\* Einbereichswaage

**29**

## <span id="page-29-0"></span>**5.3 Abmessungen und Gewichte**

## **5.3.1 Terminal**

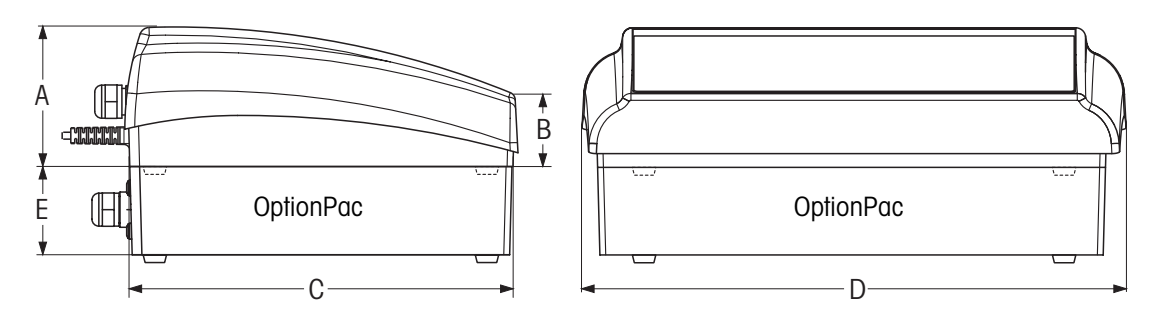

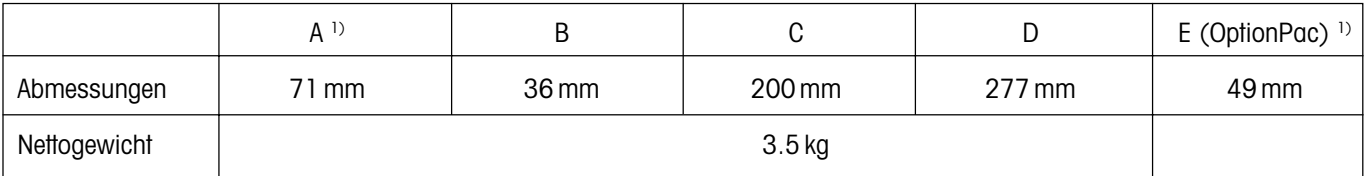

1) ohne Standfüsse (mit Standfüssen: +4,5 mm)

## **5.3.2 Wägebrücken**

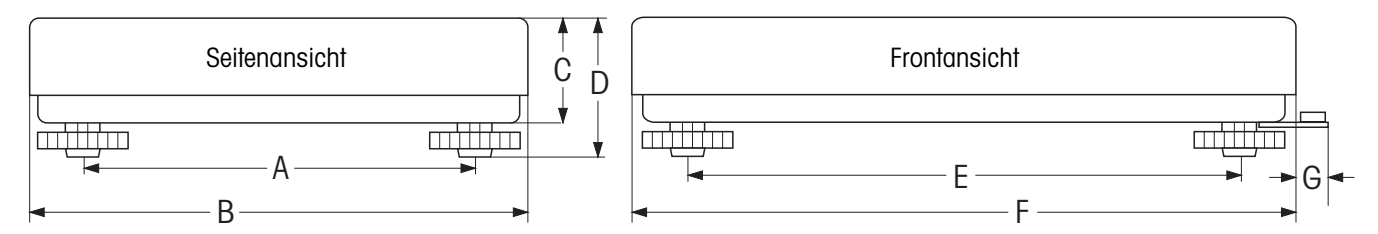

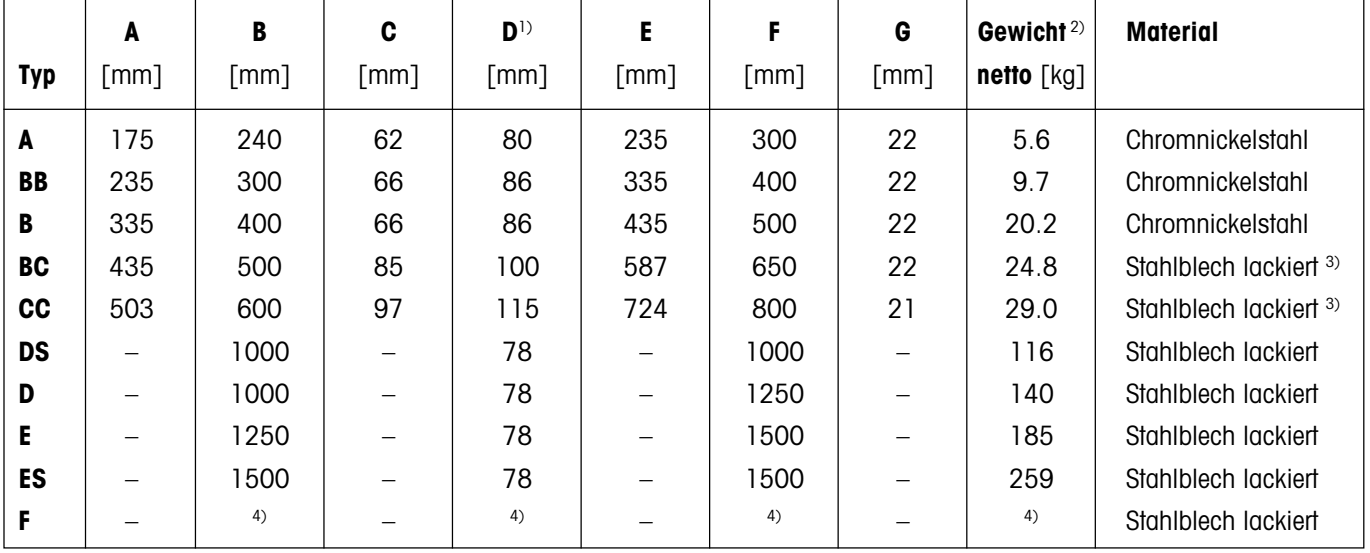

1) bei vollständig eingedrehten Stellfüssen

2) Ober- und Unterteil der Wägebrücke inkl. Messzelle und Waagschale

3) Optional auch in Chromnickelstahl erhältlich

 $4)$  Freimassbrücke (1000 x 1000 mm bis 1500 x 1500 mm)

# <span id="page-30-0"></span>**5.4 Schnittstellen RS232C und RS422/485**

Die Spider SW-Waagen können ab Werk mit verschiedenen Schnittstellen ausgerüstet werden.

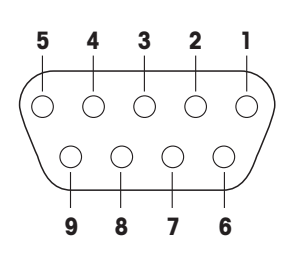

Standardmässig sind die Spider SW-Waagen mit einer Spannungsschnittstelle nach EIA RS-232C/DIN 66020 (CCITT V24/V.28, maximale Leitungslänge 50 ft /15 m) ausgerüstet. Als Option kann das Terminal auch mit 2 Schnittstellen geliefert werden. Die entsprechenden Schnittstellenkarten ersetzen die Standard-Schnittstelle. Alle Schnittstellen verfügen über eine 9-polige Sub-D Buchse (weiblich).

Die nebenstehende Abbildung zeigt die Nummerierung der einzelnen Pins (Sicht auf Buchse). Die Pin-Belegung der einzelnen Schnittstellen können Sie den nachfolgenden Tabellen entnehmen.

#### **Standard-Schnittstelle**

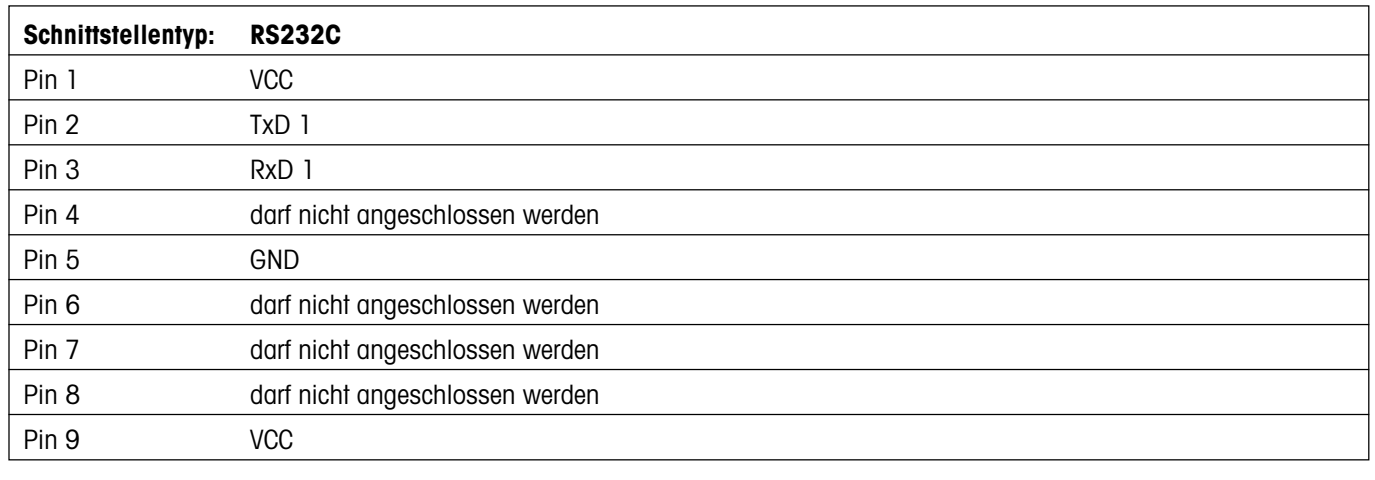

TxD: Daten senden RxD: Daten empfangen GND: Signalerde VCC: Speisung +5V

#### **Optional: 2 RS232C-Schnittstellen**

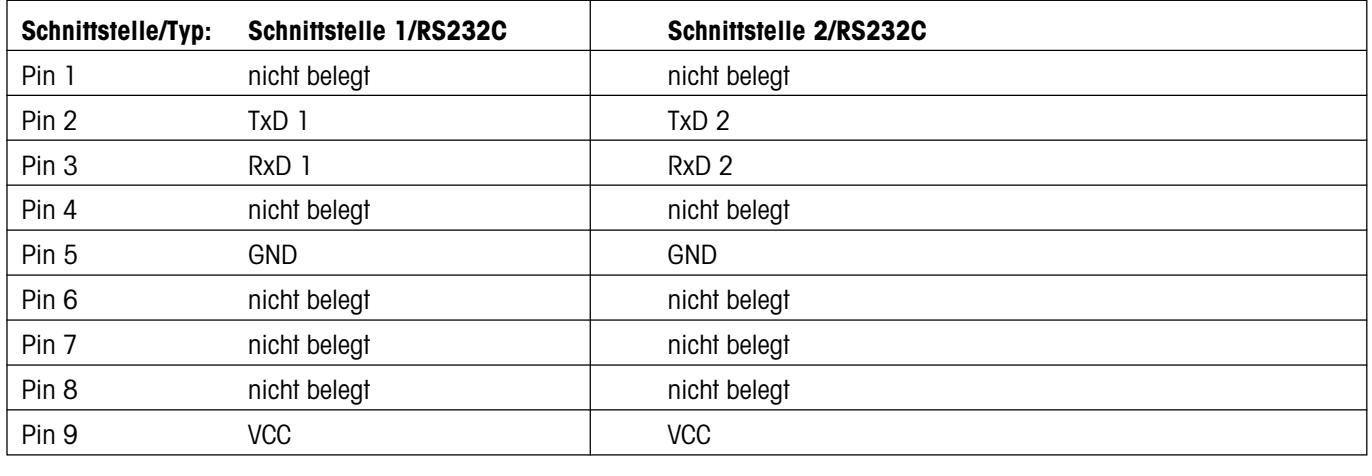

TxD: Daten senden RxD: Daten empfangen GND: Signalerde VCC: Speisung +5V

**Optional: 1 RS422/485- und 1 RS232C-Schnittstelle**

| Schnittstelle/Typ: | <b>Schnittstelle 1</b> |                        | <b>Schnittstelle 2</b> |  |
|--------------------|------------------------|------------------------|------------------------|--|
|                    | <b>RS422 (4-Draht)</b> | <b>RS485 (2-Draht)</b> | <b>RS232C</b>          |  |
| Pin <sub>1</sub>   | nicht belegt           | nicht belegt           | nicht belegt           |  |
| Pin 2              | $TxD$ 1-               | $TxD$ $1 - /RxD$ $1 -$ | TxD <sub>2</sub>       |  |
| Pin 3              | $RxD$ 1-               |                        | RxD <sub>2</sub>       |  |
| Pin 4              | nicht belegt           | nicht belegt           | nicht belegt           |  |
| Pin 5              | <b>GND</b>             | <b>GND</b>             | <b>GND</b>             |  |
| Pin 6              | nicht belegt           | nicht belegt           | nicht belegt           |  |
| Pin 7              | $TxD$ 1+               | $TxD$ $1+/RxD$ $1+$    | nicht belegt           |  |
| Pin 8              | $RxD$ 1+               |                        | nicht belegt           |  |
| Pin 9              | <b>VCC</b>             | <b>VCC</b>             | <b>VCC</b>             |  |

TxD: Daten senden RxD: Daten empfangen GND: Signalerde VCC: Speisung +5V

Wichtige Hinweise zum Netzwerkbetrieb über die Schnittstelle RS422/485 finden Sie in Kapitel 4.1.4.

# <span id="page-32-0"></span>**5.5 Zubehör**

Das folgende Zubehör können Sie bei Ihrem Händler oder bei der zuständigen METTLER TOLEDO Vertretung bestellen:

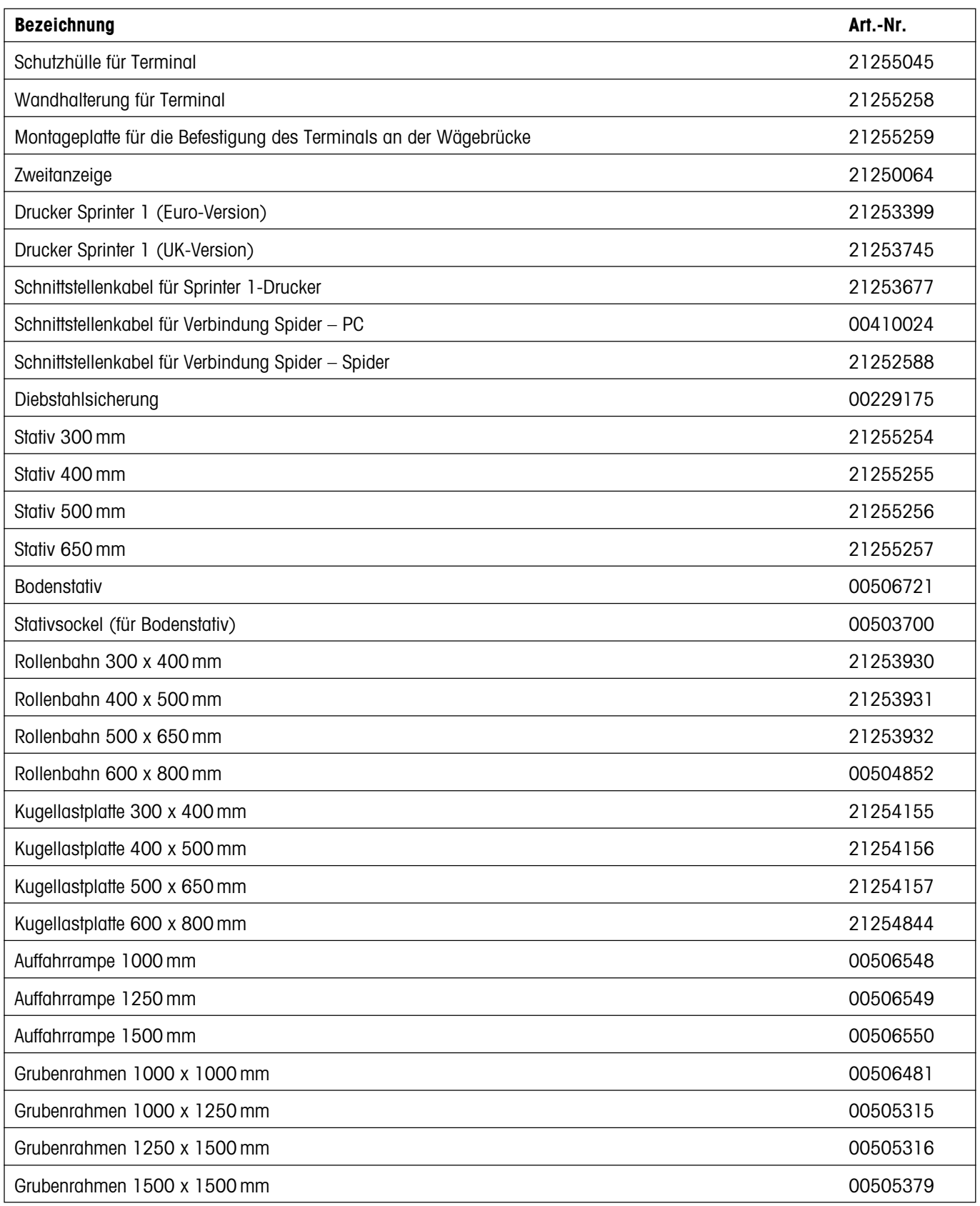

## <span id="page-33-0"></span>**5.6 Konformitätserklärung**

Wir, **Mettler-Toledo (Albstadt) GmbH**, **Unter dem Malesfelsen 34**, **D-72458 Albstadt** erklären in alleiniger Verantwortung,

dass das Produkt

**Spider SW** ab Serien-Nr. 2494000,

auf das sich diese Erklärung bezieht, mit den folgenden EG-Richtlinien und Normen übereinstimmt.

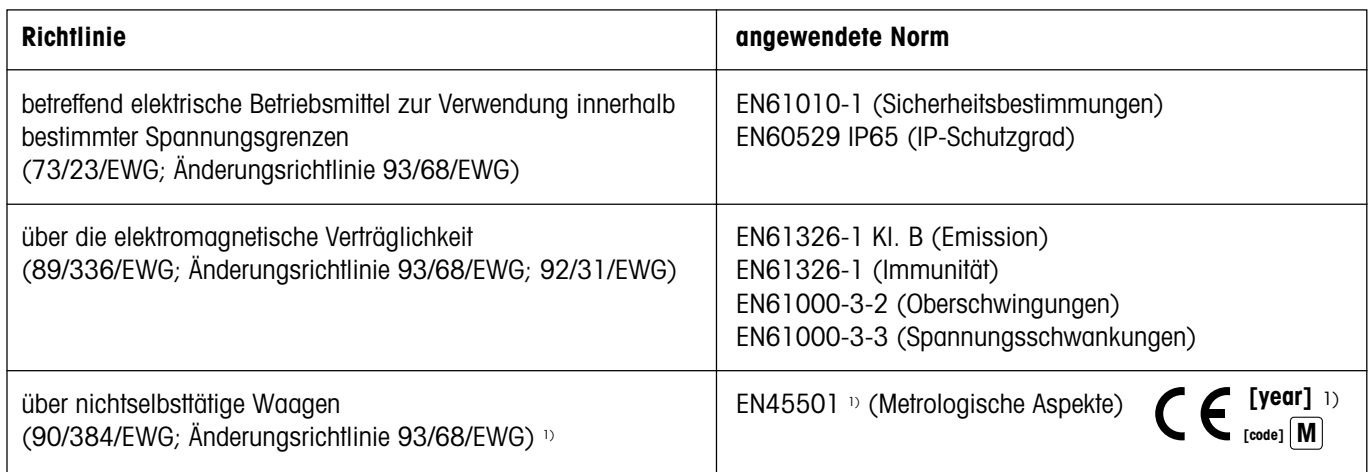

1) gilt nur für geeichte Waagen (Zulassung/Testzertifikat Nr: TC5818 für Terminals (ohne Wägebrücke) und T5819 für komplette Waagen (Terminal und Wägebrücke).

Roland Schmider, General Manager **Heiko Carls, Quality Manager** Heiko Carls, Quality Manager

Albstadt, Januar 2002 **Mettler-Toledo (Albstadt) GmbH** 

#### **Wichtiger Vermerk für geeichte Waagen in EU-Ländern**

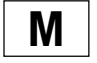

Werksgeeichte Waagen tragen vorstehendes Kennzeichen auf dem Packetikett und einen grünen "M"-Kleber auf dem Eichschild. Sie dürfen sofort in Betrieb genommen werden.

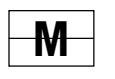

Waagen, die in zwei Schritten geeicht werden und kein grünes "M" auf dem Eichschild haben, tragen vorstehendes Kennzeichen auf dem Packetikett. Der zweite Schritt der Eichung ist durch den behördlich anerkannten Mettler-Toledo Service oder durch den Eichbeamten durchzuführen. Bitte nehmen Sie mit dem Mettler-Toledo Kundendienst Kontakt auf.

Der erste Schrit der Eichung wurde im Herstellerwerk durchgeführt. Er umfasst alle Prüfungen gemäss EN45501-8.2.2. Bei Waagen mit analogem Wägebrückenanschluss muss zusätzlich die Richtigkeit gemäss EN45501-3.5.3.3 geprüft werden. Diese Prüfung ist nicht notwendig, wenn das Terminal die Serien-Nr. der Wägebrücke trägt.

Sofern gemäss den nationalen Vorschriften in den einzelnen Staaten die Gültigkeitsdauer der Eichung beschränkt ist, ist der Betreiber einer solchen Waage für die rechtzeitige Nacheichung selbst verantwortlich

#### **USA**

This equipment has been tested and found to comply with the limits for a Class A digital device, pursuant to both Part 15 of the FCC Rules and the radio interference regulations of the Canadian Department of Communications. These limits are designed to provide reasonable protection against harmful interference when the equipment is operated in a commercial environment. This equipment generates, uses and can radiate radio frequency energy and, if not installed and used in accordance with the instruction manual, may cause harmful interference to radio communications. Operation of this equipment in a residential area is likely to cause harmful interference, in which case the user will be required to correct the interference at his own expense.

#### <span id="page-34-0"></span>**Canada**

ICES-001 Notice for Industrial, Scientific and Medical Radio Frequency Generators: This ISM apparatus meets all requirements of the Canadian Interference-Causing Equipment Regulations. Please note that this requirement is only for generators which operate at over 10 kHz.

Avis de l'ICES-001, générateurs de radiofréquences dans le domaine industriel, scientifique et médical: Cet appareil ISM (industriel, scientifique et médical) satisfait à toutes les exigences définies par la réglementation canadienne en matière d'équipements générant des perturbations radioélectriques. Veuillez noter qu'il s'agit d'une exigence concernant uniquement les générateurs fonctionnant audelà de 10 kHz.

## **5.7 Sicherheitstechnische Prüfungen**

Die Terminals und Waagen der Baureihen Spider SW, BC und FC wurden durch akkreditierte Prüfstellen überprüft. Sie haben die nachstehend aufgeführten **sicherheitstechnischen Prüfungen** bestanden und tragen die entsprechenden Prüfzeichen. Die Produktion unterliegt der Fertigungskontrolle durch die Prüfämter.

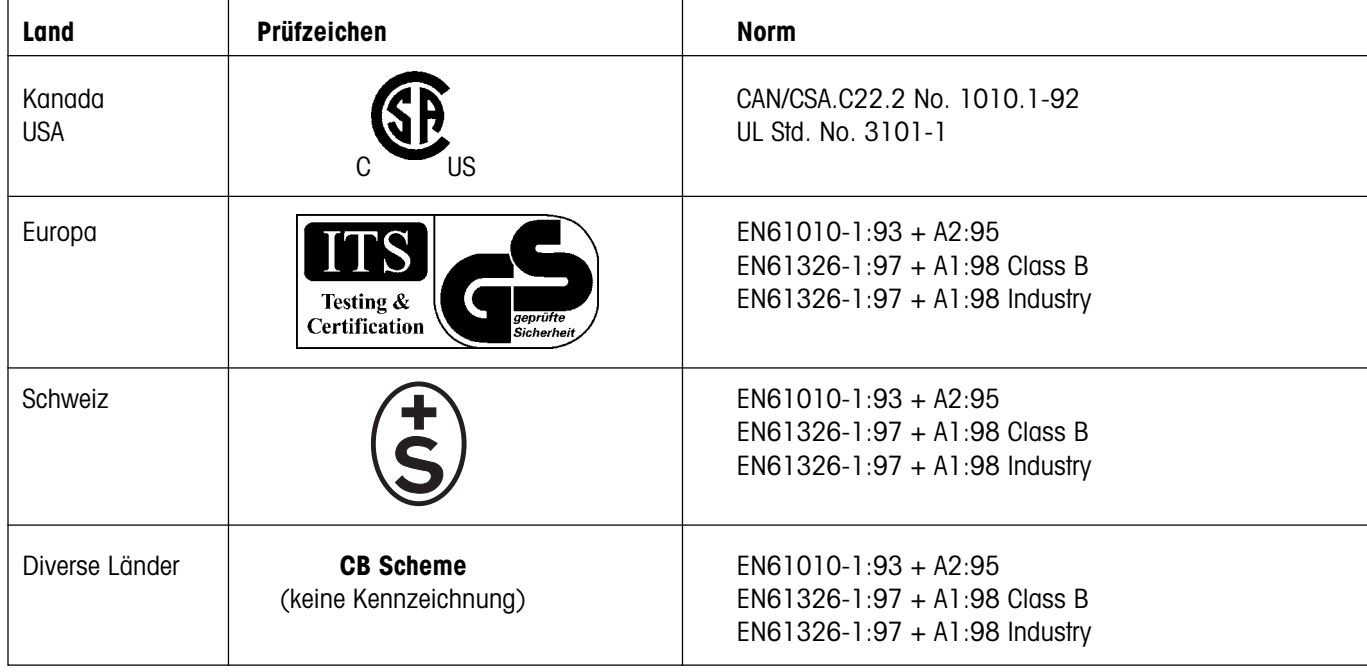

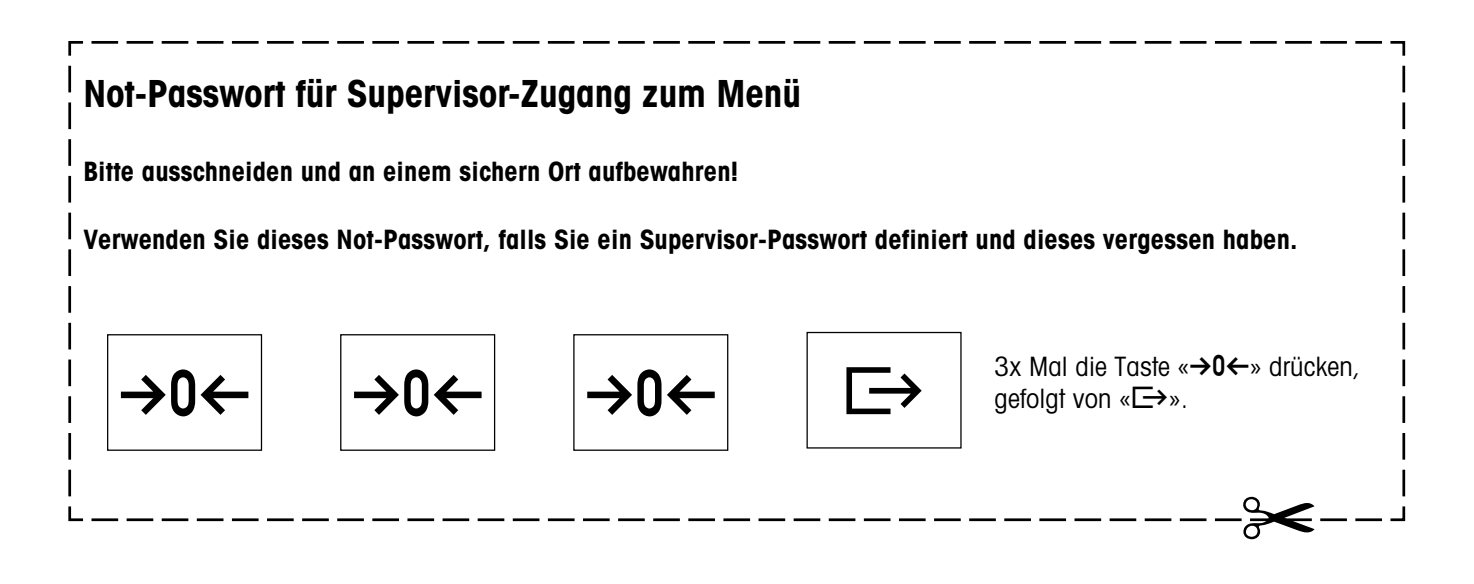

**Für eine gute Zukunft Ihres METTLER TOLEDO Produktes: METTLER TOLEDO Service sichert Ihnen auf Jahre Qualität, Messgenauigkeit und Werterhaltung der METTLER TOLEDO Produkte. Verlangen Sie bitte genaue Unterlagen über unser attraktives Service-Angebot.**

**Vielen Dank.**

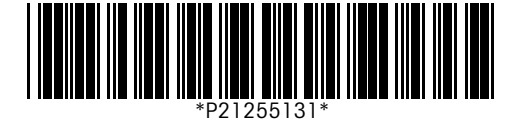

Technische Änderungen und Änderungen im Lieferumfang des Zubehörs vorbehalten. Gedruckt auf 100 % chlorfrei hergestelltem Papier. Unserer Umwelt zuliebe.

© Mettler-Toledo (Albstadt) GmbH 2002 21255131A Printed in Germany 0202/2.11

**Mettler-Toledo (Albstadt) GmbH**, D-72423 Albstadt, Tel. +49-7431 14-0, Fax +49-7431 14-371, Internet: http://www.mt.com

**AT Mettler-Toledo Ges.m.b.H., A-1100 Wien**, Tel. (01) 604 19 80, Fax (01) 604 28 80

- **AU Mettler-Toledo Ltd., Port Melbourne, Victoria 3207**, Tel. (03) 9644 5700, Fax (03) 9645 3935
- **BE n.v. Mettler-Toledo s.a., B-1932 Zaventem**, Tel. (02) 334 02 11, Fax (02) 378 16 65
- **BR Mettler-Toledo Indústria e Comércio Ltda., São Paulo, CEP 06465-130**, Tel. (11) 421 5737, Fax (11) 725 1962
- **CH Mettler-Toledo (Schweiz) AG**, **CH-8606 Greifensee**, Tel. (01) 944 45 45, Fax (01) 944 45 10
- **CN Mettler-Toledo Changzhou Scale Ltd., Changzhou City, Jiangsu 213001**, Tel. (519) 664 20 40, Fax (519) 664 19 91
- **CZ Mettler-Toledo, s.r.o., CZ-100 00 Praha 10**, Tel. (2) 72 123 150, Fax (2) 72 123 170
- **DE Mettler-Toledo GmbH, D-35353 Giessen**, Tel. (0641) 50 70, Fax (0641) 52 951
- **DK Mettler-Toledo A/S, DK-2600 Glostrup**, Tel. (43) 27 08 00, Fax (43) 27 08 28
- **ES Mettler-Toledo S.A.E., E-08038 Barcelona**, Tel. (93) 223 76 00, Fax (93) 223 02 71
- **FR Mettler-Toledo s.a., F-78222 Viroflay**, Tél. (01) 309 717 17, Fax (01) 309 716 16
- **HK Mettler-Toledo (HK) Ltd., Kowloon HK**, Tel. (852) 2744 1221, Fax (852) 2744 6878
- **HR Mettler-Toledo, d.o.o., CR-10000 Zagreb**, Tel. (1) 29 20 633, Fax (1) 29 58 140 **HU Mettler-Toledo Kft, H-1173 Budapest**, Tel. (1) 257 9889, Fax (1) 257 7030
- 
- **IN Mettler-Toledo India Pvt Ltd, Mumbai 400 072**, Tel. (22) 857 08 08, Fax (22) 857 50 71 **IT Mettler-Toledo S.p.A., I-20026 Novate Milanese**, Tel. (02) 333 321, Fax (02) 356 29 73
- **JP Mettler-Toledo K.K., Shiromi, J-Osaka 540**, Tel. (6) 949 5901, Fax (6) 949 5945
- **KR Mettler-Toledo (Korea) Ltd., Seoul (135-090)**, Tel. (82) 2 518 20 04, Fax (82) 2 518 08 13
- **MY Mettler-Toledo (M) Sdn.Bhd., 40100 Shah Alam**, Tel. (603) 7845 5773, Fax (603) 7845 8773
- **MX Mettler-Toledo S.A. de C.V., Mexico CP 06430**, Tel. (5) 547 5700, Fax (5) 541 2228
- **NL Mettler-Toledo B.V., NL-4000 HA Tiel**, Tel. (0344) 638 363, Fax (0344) 638 390
- **NO Mettler-Toledo A/S, N-1008 Oslo**, Tel. (22) 30 44 90, Fax (22) 32 70 02
- **PL Mettler-Toledo, Sp. z o.o., PL-02-929 Warszawa**, Tel. (22) 651 92 32, Fax (22) 651 71 72
- **RU Mettler-Toledo AG, 10 1000 Moskau**, Tel. (095) 921 68 12, Fax (095) 921 63 53
- **SE Mettler-Toledo AB, S-12008 Stockholm**, Tel. (08) 702 50 00, Fax (08) 642 45 62
- **SEA Mettler-Toledo (SEA), 40100 Shah Alam**, Tel. (603) 7845 5373, Fax (603) 7845 3478 **SG Mettler-Toledo (S) Pte. Ltd., Singapore 139959**, Tel. (65) 890 0011, Fax (65) 890 0012
- **SK Mettler-Toledo, service s.r.o., SK-83103 Bratislava**, Tel. (7) 525 2170, Fax (7) 525 2173
- **SI Mettler-Toledo, d.o.o., SI-1236 Trzin**, Tel. (016) 162 18 01, Fax (061) 162 17 89
- **TH Mettler-Toledo (Thailand), Bangkok 10310**, Tel. (662) 723 0300, Fax (662) 719 6479
- **TW Mettler-Toledo Pac Rim AG, Taipei**, Tel. (886) 2 2579 5955, Fax (886) 2 2579 5977
- **UK Mettler-Toledo Ltd., Leicester, LE4 1AW**, Tel. (0116) 235 0888, Fax (0116) 236 5500
- **US Mettler-Toledo, Inc., Columbus, Ohio 43240**, Tel. (614) 438 4511, Fax (614) 438 4900

**For all other countries: Mettler-Toledo GmbH**, PO Box VI-400, CH-8606 Greifensee, Tel. (01) 944 22 11, Fax (01) 944 31 70